# **ЗАТВЕРДЖЕНО**

Науково-методичною радою Державного університету «Житомирська політехніка» Протокол № 2 від 22 травня 2024 р.

# **МЕТОДИЧНІ РЕКОМЕНДАЦІЇ для проведення лабораторних робіт з навчальної дисципліни «ЕЛЕКТРОНІКА ТА МІКРОПРОЦЕСОРНА ТЕХНІКА»**

для здобувачів вищої освіти освітнього ступеня «бакалавр» спеціальності 151 «Автоматизація та комп'ютерно-інтегровані технології» освітньо-професійна програма «Автоматизація та комп'ютерно-інтегровані технології» факультет комп'ютерно-інтегрованих технологій, мехатроніки і

робототехніки

кафедра метрології та інформаційно-вимірювальної техніки

Рекомендовано на засіданні кафедри метрології та інформаційно-вимірювальної техніки 27 лютого 2024 р., протокол № 3

Розробники: к.т.н., доцент, доцент кафедри метрології та інформаційновимірювальної техніки ЧЕПЮК Ларіна, асистент кафедри метрології та інформаційно-вимірювальної техніки ВОРОНОВА Тетяна

Житомир 2024

Методичні рекомендації до лабораторних робот з дисципліни «ЕЛЕКТРОНІКА ТА МІКРОПРОЦЕСОРНА ТЕХНІКА» для студентів спеціальності 152 «Автоматизація та комп'ютерно-інтегровані технології»/ Укладачі Л.О. Чепюк, Т.С. Воронова. – Житомир: ДУ «Житомирська політехніка», 2024. – 39 с.

Укладачі: Л.О. Чепюк, Т.С. Воронова

Рецензенти:

к.т.н., доцент, доцент кафедри робототехніки, електроенергетики та автоматизації ім. проф. Б.Б. Самотокіна Гуменюк А.А., к.т.н., доцент кафедри робототехніки, електроенергетики та автоматизації ім. проф. Б.Б. Самотокіна Добржанський О.О.

### **ЗМІСТ**

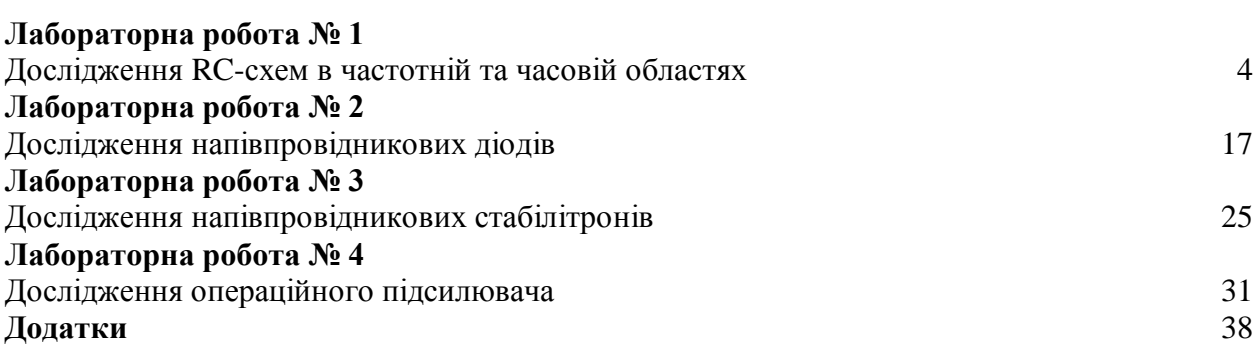

*Екземпляр № 1 Арк 39/ 4*

#### **Лабораторна робота № 1**

### **ДОСЛІДЖЕННЯ RC-СХЕМ В ЧАСТОТНІЙ ТА ЧАСОВІЙ ОБЛАСТЯХ**

### **Мета роботи**

1) набуття навичок дослідження електронних схем в середовищі Multisim;

2) вивчення властивостей RC-схем та їх вплив на спотворення аналогових та імпульсних інформаційних сигналів;

3) набуття навиків дослідження амплітудно-частотних та фазочастотних характеристик (АЧХ та ФЧХ) електричних схем за допомогою віртуальних моделей вимірювальної апаратури;

4) експериментальне визначення параметрів частотно-залежних RC-схем, за яких забезпечуються допустимі спотворення інформаційних сигналів.

#### **1.1. ОСНОВНІ ТЕОРЕТИЧНІ ВІДОМОСТІ**

Прості та складні радіоелектронні схеми при їх аналізі зображають за допомогою еквівалентних схем, що містять в собі резистори, конденсатори, індуктивності, керовані генератори струму та напруги. У таких схемах інерційність, наявність часових та частотних спотворень моделюють за допомогою L та C компонентів. Параметри та можливості використання конкретної схеми можна оцінювати аналізуючи процеси в *RC*- та *RL*-колах.

У схемах можуть бути безліч комбінацій резисторів з конденсаторами. Шляхом різних перетворювань згадані комбінації зводяться до двох типів *RC***-**схем: диференціюючих та інтегруючих.

#### **1.1.1. Аналіз схем у часовій та частотній областях.**

В імпульсних та цифрових системах одним із важливих параметрів є швидкодія. Для визначення цього параметра використовують тестові сигнали. Порівнюючи реакцію на виході схеми із сигналом, що подається на вхід, визначають необхідні параметри та характеристики схеми. Так роблять не лише при теоретичних розрахунках, але і під час настроювання апаратури.

Для оцінки швидкодії як тестові використовують сигнали, що описуються східчастою функцією, або прямокутні імпульси. При цьому реакція та складні радіоелектронні схеми при їх аналізі зображають за допомогою еквівалентних схем, що містять в собі резистори, конденсатори, індуктивності, керовані генератори струму та напруги. У таких схемах інерційність, наявність часових та частотних спотворень моделюють за допомогою *L*- та *C-*елементів. Електричні кола з елементами, що накопичують енергію (*C* та *L*) суттєво відрізняються від кіл, що складаються виключно з резисторів. В останніх з вимкненням незалежних джерел усі напруги і струми миттєво стають рівними нулю. Навпаки, в електричних колах з *С-* та *L*-елементами струми і напруги залишаються деякий час навіть після вимкнення незалежних джерел. Ці напруги та струми зменшуються за відповідним для даної схеми законом. Перехідний процес продовжується доти, доки вся накопичена енергія не розсіється на резисторах.

Параметри та можливості використання конкретної схеми можна оцінювати аналізуючи процеси в *RC-* та *RL*-колах. У лабораторній роботі досліджуються тільки *RC*кола. У схемах можуть бути безліч комбінацій резисторів з конденсаторами.

Шляхом різних перетворювань згадані комбінації зводяться до двох типів *RC***-**схем: диференціальна (рисунок 1.1, а) та інтегруючих (рисунок 1.1, б).

Перехідна характеристика схеми, що є реакцією на вхідний сигнал у вигляді одиничного скачка, являє собою характеристику, яка дозволяє визначити тривалість переходу схеми з одного стану в інший і дає можливість оцінити швидкодію. Таким чином схеми досліджують у часовій області, що дозволяє оцінити часові спотворення сигналів.

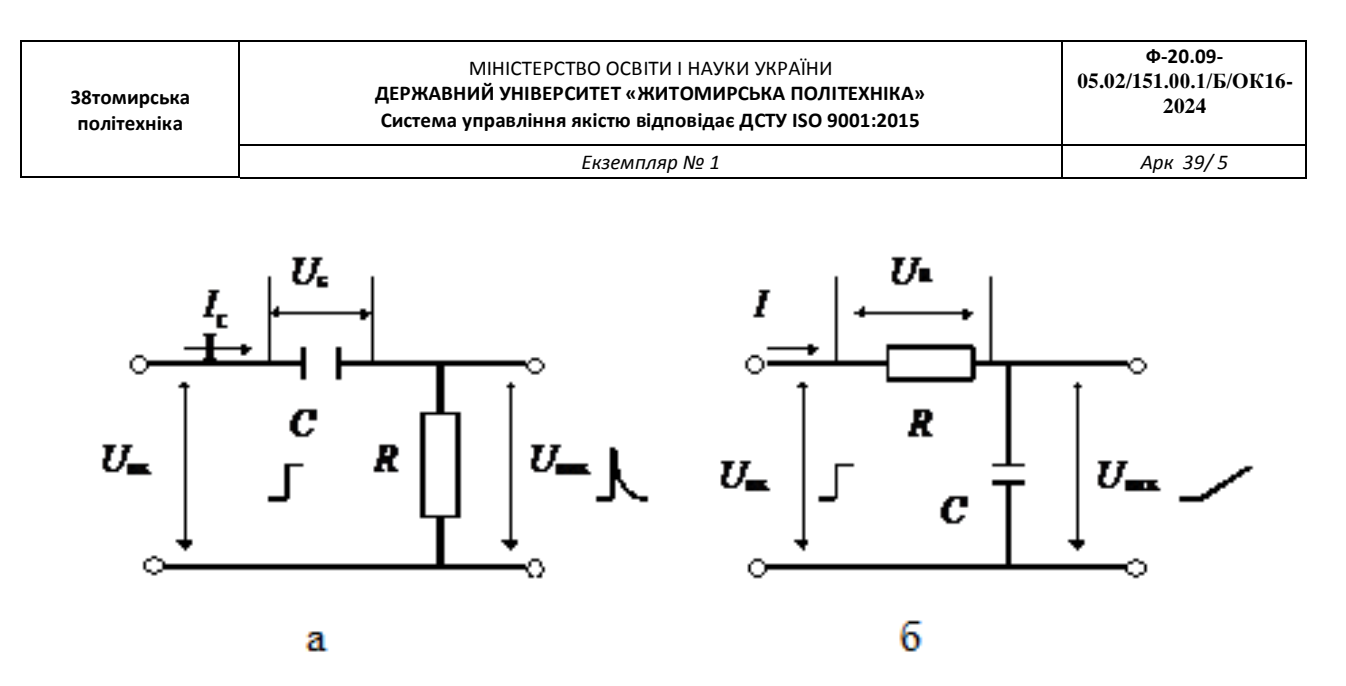

Рис.1.1 Прості RC-схеми: а - диференціююча; б - інтегруюча

Для значного класу електричних та електронних схем важливим є оцінка їх спроможності передавати (підсилювати) сигнали у необхідному діапазоні частот, тобто мати необхідну смугу пропускання. Для цього використовують частотні параметри схем, а аналіз проводять у частотній області. У цьому випадку як тестові використовують гармонічні сигнали різної частоти.

Електричні кола, побудовані винятково на ідеальних резисторах, не змінюють співвідношення опорів зі змінюванням частоти вхідного сигналу, а тому мають сталий коефіцієнт передачі напруги. Амплітудно-частотна характеристика (АЧХ) схеми, тобто залежність модуля коефіцієнта передачі по амплітуді від частоти K<sub>U</sub> (ω), у цьому випадку являє собою горизонтальну лінію.

Наявність передбачених та непередбачених (паразитних) ємностей та індуктивностей зумовлює значну залежність коефіцієнта передачі схеми від частоти (рис. 1.2, 1.3).

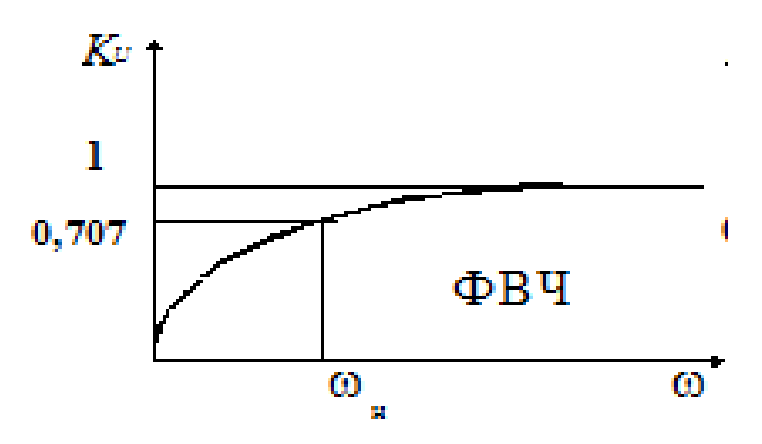

Рис. 1.2 Частотна характеристика диференційної схеми

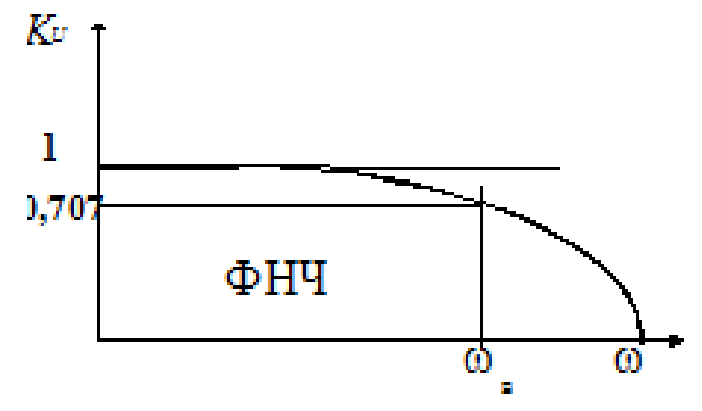

Рис. 1.3 Частотна характеристика інтегруючої схеми

#### **1.1.2. Перехідна характеристика диференціальних RC- схем.**

Тобто перехідний процес залежить від процесу зарядження конденсатора.

При вмиканні конденсатора до джерела з напругою  $U_{\text{av}}$  (рис. 1.17,*а*) напруга на ньому (заряд конденсатора) змінюється за експонентою (рис. 1.17, *б*):

$$
U_c = U_{\text{bx}}(1 - e^{-\frac{t}{\tau}})
$$
\n(1.1)

Напруга на виході:

$$
U_{\text{Bux}} = U_{\text{bx}} - U_c = U_{\text{bx}} \times e^{-\frac{t}{\tau}}.
$$
 (1.2)

У початковий момент  $(t = 0)$ напруга на конденсаторі дорівнює нулю, а напруга на виході стрибком досягає максимального значення, яке дорівнює амплітуді вхідного сигналу (рис. 1.4, *в*). Зразу ж починається зарядження конденсатора зі сталою часу  $\tau = RC$ . Це дуже важливий момент.

Диференціюючі схеми – це схеми, в яких напруга на виході пропорційна похідній напрузі входу:

$$
U_{\hat{\mathbf{a}}\hat{\mathbf{e}}\tilde{\mathbf{o}}} = a \cdot \left(\frac{dU_{\hat{\mathbf{a}}\tilde{\mathbf{o}}}}{dt}\right) \tag{1.3}
$$

Розглянемо перехідний процес у такій схемі (див. рис. 1.1) при подачі на вхід східчастого сигналу амплітудою  $U_{\text{rx}}$ . Сигнал на виході визначається рівнянням:

$$
U_{\rm bux} = U_{\rm bx} - U_c
$$

Через час  $t = \tau$  напруга на виході дорівнюватиме:

$$
U_{\text{BHX}} = U_{\text{BX}} \times e^{-1}
$$

Тобто напруга на виході зменшиться в «e» разів та досягне рівня:

$$
U_{\text{BHX}} = 0.37 \times U_{\text{BX}}.
$$

Напруга на конденсаторі:

$$
U_c = U_{\text{bx}} - U_{\text{bux}}
$$
  

$$
U_c = 0.63 \times U_{\text{bx}}
$$

Через час  $t = 2\tau$  напруга на виході зменшиться до рівня:

$$
U_{\text{BHX}} = U_{\text{bx}} \times e^{-\frac{2\tau}{\tau}} = U_{\text{bx}} \times e^{-2} = 0.13 \times U_{\text{bx}}
$$

$$
U_c = 0.87 \times U_{\text{bx}}
$$

Через час  $t = 3\tau$  перехідні процеси практично закінчуються.

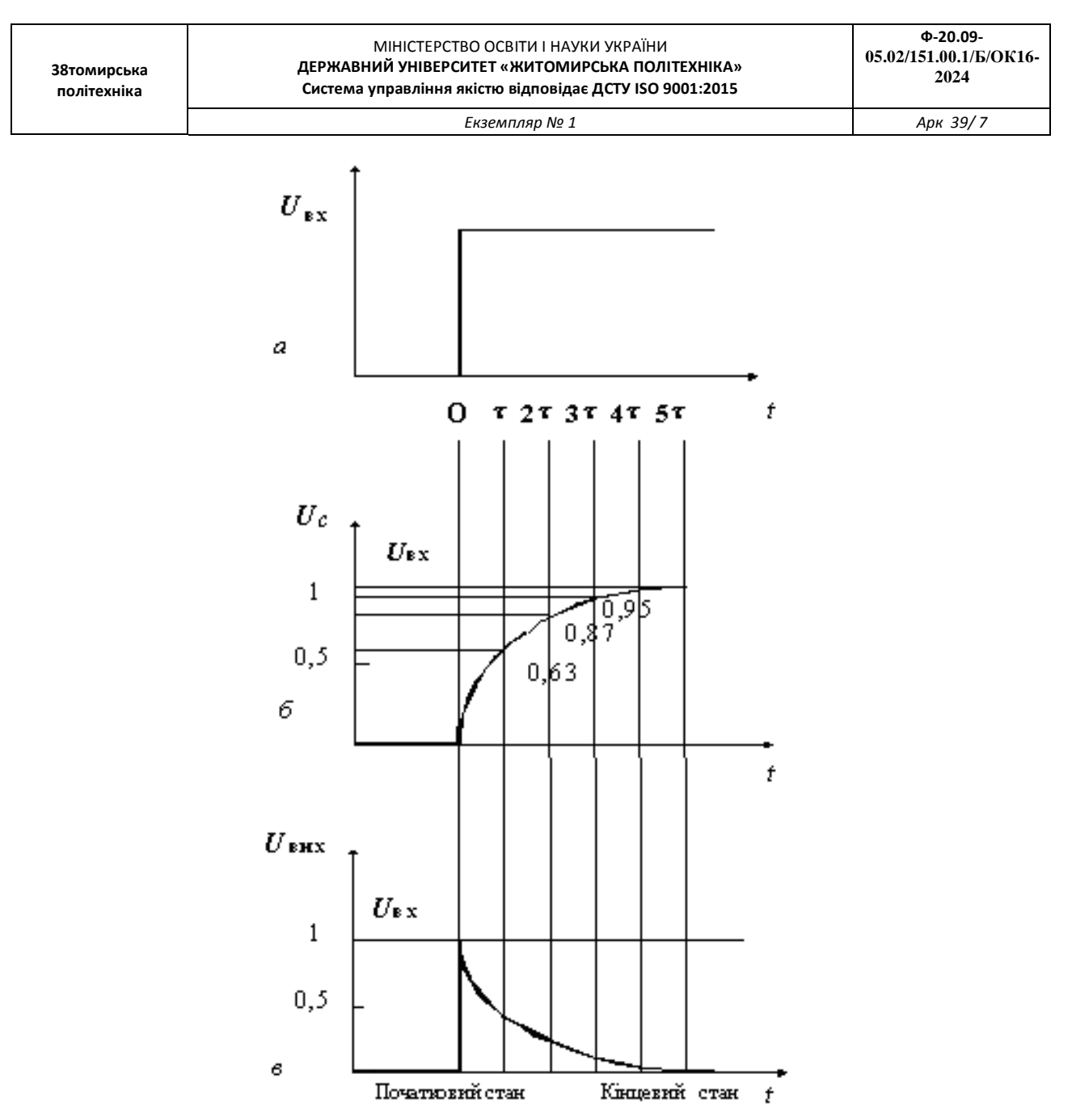

Рис. 1.4 Перехідні процеси в диференційній RC-схемі

Тривалість перехідних процесів визначають як час зміни напруги  $U_{\text{Bux}}$  від 0,05 до 0,95, або на рівнях 0,1 та 0,9, що відбувається приблизно за  $3\tau$ , або відповідно за  $2\tau$ .

Сигнал на виході диференційної схеми суттєво відрізняється за формою від вхідного. Це використовується для диференціювання сигналів будь-якої форми, у тому числі й гармонічних. При цьому розв'язують дві основні задачі перетворювання сигналів: – отримання імпульсів дуже малої тривалості (вкорочення імпульсів), які використовують для запуску керованих перетворювачів електроенергії, тригерів, одновібраторів та інших пристроїв; виконання математичної операції диференціювання (отримання похідної в часі) складних функцій, заданих у вигляді електричних сигналів, що часто зустрічається в обчислювальній техніці, апаратурі авторегулювання та ін.

Операція диференціювання відбувається лише тоді, коли тривалість імпульсу значно перевищує сталу часу  $t \gg \tau$ .

Такі ж *RC*- кола використовують у лінійних схемах, зокрема, у підсилювачах. Треба зауважити, що в цьому випадку вимоги до величини зовсім інші. Необхідно, щоб інформаційний сигнал при підсиленні зберігав форму, а це можливо коли за час дії

імпульсу  $(t_i)$  заряд конденсатора суттєво не зміниться. Це відбувається за умови  $t_i \ll \tau$ . У даному випадку схему (рис. 1.1, *a*) використовують як елемент міжкаскадного зв`язку, що роз'єднує електричні кола за постійним струмом, але не вносить спотворень під час передачі інформаційних сигналів.

### **1.1.3. Перехідна характеристика інтегруючих** *RC***-схем.**

В інтегруючих колах вихідна напруга пропорційна інтегралу за часом від вхідної напруги:

$$
U_{\text{BHX}} = a \times \int U_{\text{BX}} dt.
$$

(1.4)

Відмінності кіл, що інтегрують, від тих, що диференціюють, полягає в тому, що вихідна напруга знімається з конденсатора (рис. 1.1, *б*). Використовують ці кола для отримання лінійно змінюваних пилкоподібних напруг, а також для реалізації операцій інтегрування.

Для виконання такої операції необхідно, щоб стала часу кола т була значно більшою від тривалості вхідного імпульсу  $\tau \ll t_{\text{irx}}$ , а для синусоїдального сигналу –  $RC \gg$  $1/\omega$ .

При подачі на вхід східчастої напруги (рис. 1.5, *а*) у початковий момент ( $t = 0$ ) вся вхідна напруга прикладена до резистора, а напруга на конденсаторі дорівнює нулю. Конденсатор починає заряджатись зі сталою часу  $\tau = RC$ . Струм поступово зменшується, що обумовлює зменшення спаду напруги на резисторі (рис. 1.5, *б*), а на виході ( $U_{\text{BHX}} = U_c$ ) напруга зростає до значення  $U_{\text{BHX}} = U_{\text{BX}}$  (рис. 1.5, *в*).

Перехідний процес так само, як і у диференційних ланцюгах оцінюють за 2 тпри фіксації на рівні  $(1 - 0.9) \times U_{\text{BUX}}$ , або за 3 $\tau$  при фіксації на рівні  $(0.05 - 0.95) \times U_{\text{BUX}}$ . Ці величини визначають протяжність перехідного процесу під час переключення схеми, а відтак – і швидкодію пристрою.

Коли на вхід інтегруючої схеми поступає періодична послідовність імпульсів прямокутної форми тривалістю  $t_i$ , то для їх передачі без суттєвого спотворення необхідно, щоб стала часу була мала ( $\tau \ll t_i$ ). У цьому випадку вихідна напруга відтворює форму вхідних імпульсів, оскільки конденсатор встигає повністю зарядитись за час, який становить дуже малу частку тривалості імпульсу. При цьому тривалість переднього фронту імпульсу буде незначною.

У разі виконання умови інтегрування  $(\tau \gg t_i)$  у момент надходження імпульсу на вхід схеми вся вхідна напруга прикладена до резистора, а напруга на конденсаторі дорівнює нулю. За час дії імпульсу конденсатор повільно заряджається, а напруга на ньому повільно збільшується. Але за вказаної умови напруга на конденсаторі не встигає досягти напруги.  $U_{\text{Bux}}$  По закінченні вхідного імпульсу конденсатор так само повільно розряджається.

Таким чином, на ємнісному виході формуються розтягнуті імпульси, які мають форму експоненційної пилки. Такі спотворення вхідних імпульсів не завжди допустимі. У цьому випадку тривалість переднього фронту вихідного імпульсу може перевищувати тривалість інформаційного імпульсу  $t_i$ .

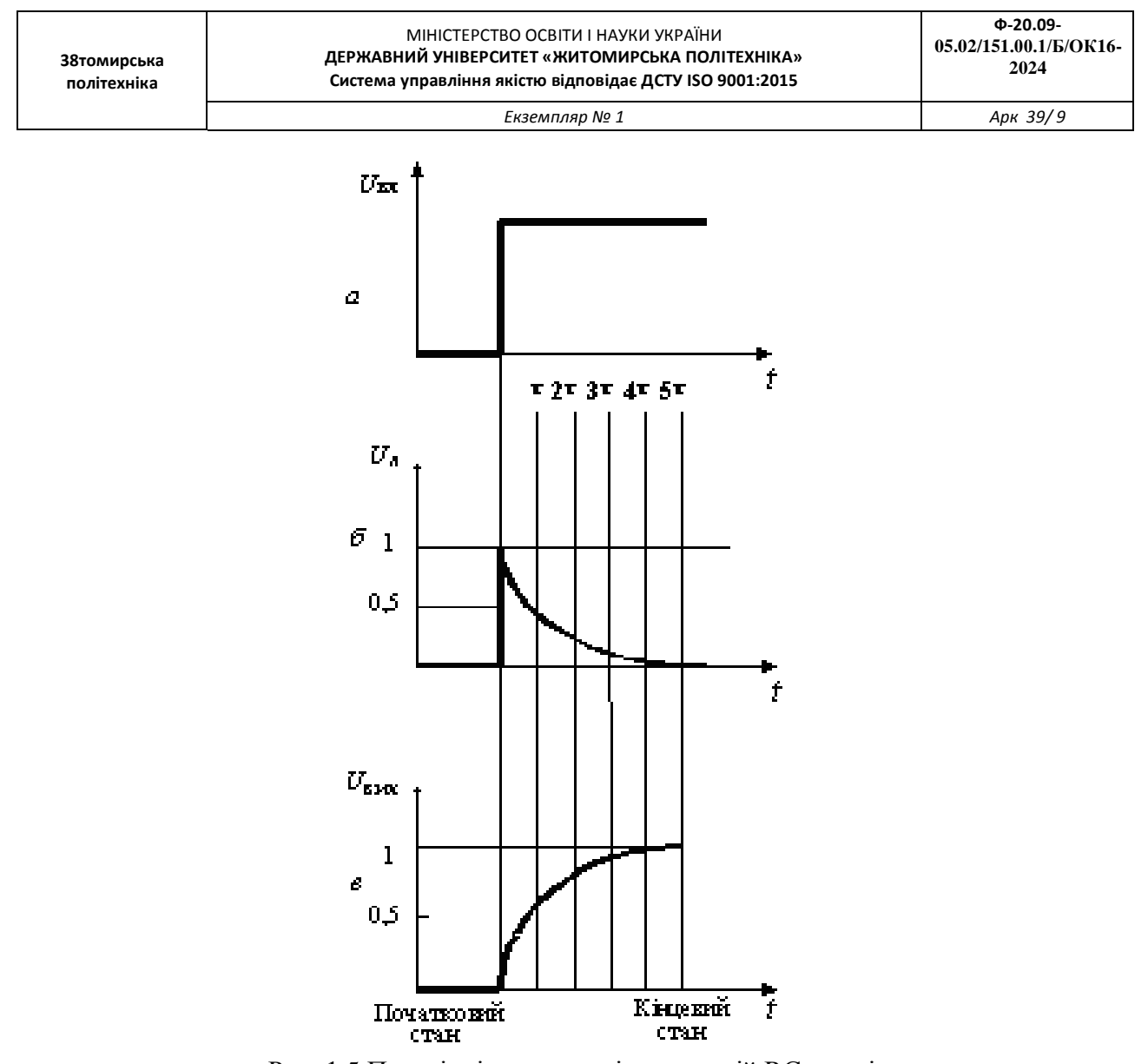

Рис. 1.5 Перехідні процеси в інтегруючій RC-схемі

Зрозуміло, що час заряду та розряду конденсатора визначає також мінімальний період вхідних імпульсів і швидкодію.

Схему, показану на рис. 1.1, *б*, умовно називають інтегруючим колом. Операція інтегрування відбувається лише за умови  $\tau \gg t_{\text{irx}}$ . При цьому форма вихідного імпульсу дуже відрізнається від форми вхідного (на вході прямокутний імпульс – на виході експоненційна пилка). Якщо така ж схема має співвідношення  $\tau \ll t_{\text{isx}}$ , то відбувається лише невелике спотворення вихідного імпульсу (збільшується тривалість переднього та заднього фронтів).

#### **1.1.4. Частотні характеристики диференціюючих RC-схем.**

Залежність коефіцієнта передачі *RC-* та *LC-*схем від частоти вхідного сигналу зумовлена зміною опорів конденсаторів та індуктивностей. У диференціюючих схемах (рис. 1.1, *а*) зі збільшенням частоти напруга на виході збільшується, коефіцієнт передачі зростає.

Властивості схеми оцінюють за допомогою АЧХ, яка відображає залежність модуля коефіцієнта передачі від частоти.

Модуль коефіцієнта передачі визначають за формулою:

*Екземпляр № 1 Арк 39/ 10*

$$
K(\omega) = \frac{1}{\sqrt{1 + \frac{1}{\omega RC}}}
$$
\n(1.5)

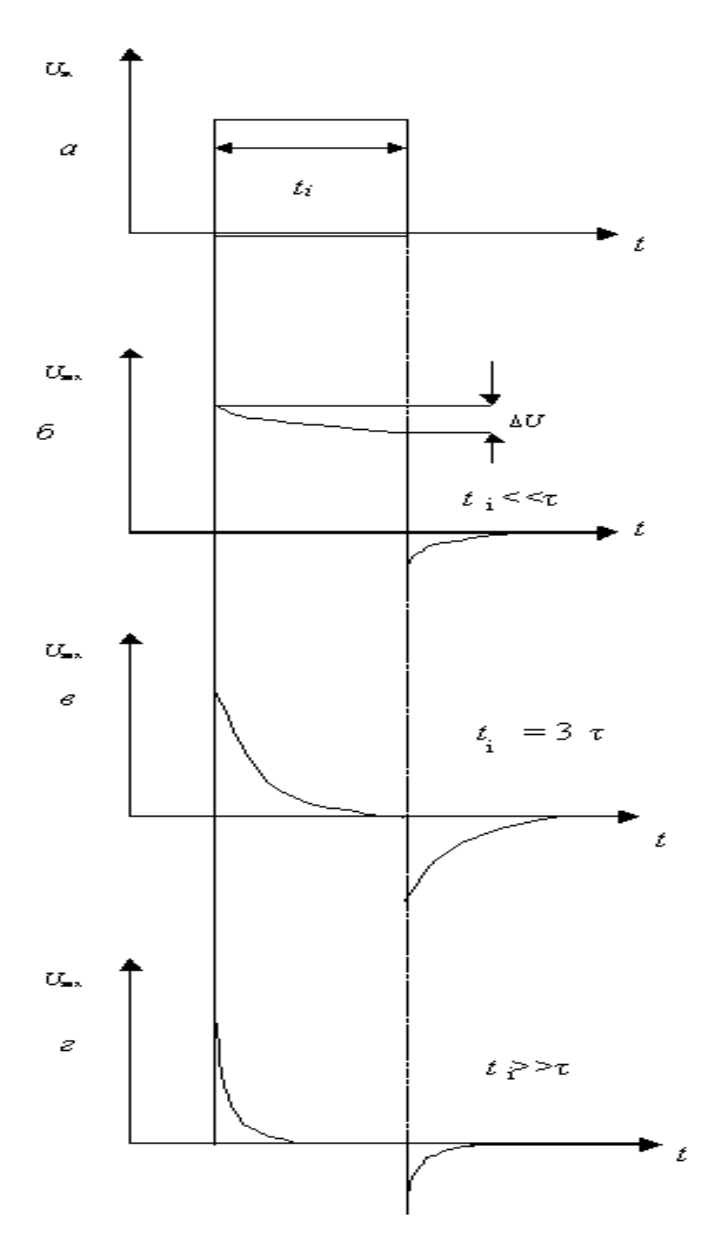

Рис. 1.6 Залежність форми вихідних імпульсів диференційних RC-схем від співвідношення  $t_i$  та т: а) вхідний сигнал; б)  $t_i \ll \tau_i$ ; в)  $t_i = 3\tau_i$ ; г)  $t_i \gg \tau_i$ .

Смугу пропускання схеми оцінюють на рівні, коли модуль коефіцієнта передачі зменшується в √2 рази. У диференційних *RC*-схемах це відбувається у разі зменшення частоти до

$$
\omega = \frac{1}{RC} = \frac{1}{\tau}.
$$

Таким чином, диференційні *RC*-схеми пропускають сигнали і частотою  $\omega \geq \omega_{\rm H}$ , тобто є фільтрами верхніх частот (ФВЧ) (рис. 1.2).

### **1.1.5. Частотні характеристики інтегруючих** *RC***-схем.**

Інтегруючі схеми зі збільшенням частоти зменшують амплітуду вихідного сигналу, коефіцієнт передачі падає.

Модуль коефіцієнта передачі дорівнює:

$$
K(\omega) = \frac{1}{\sqrt{1 + \omega RC}}
$$
\n(1.6)

Якщо частота вхідного сигналу досягає величини  $\omega = 1/\tau$ , то модуль коефіцієнта передачі зменшується у  $\sqrt{2}$  рази. Таки чином, інтегруючі ланцюжки пропускають сигнали із частотою від  $\omega = 0$  і до  $\omega = \omega_{\rm B}$ , тобто є фільтрами нижніх частот (ФНЧ) (рис. 1.3).

Передача сигналів в області нижніх частот може регулюватись. Ємність розділового конденсатора в підсилювачах беруть достатньої величини, щоб забезпечити необхідний спектр нижніх частот. У спеціальних підсилювачах постійного струму такі конденсатори відсутні.

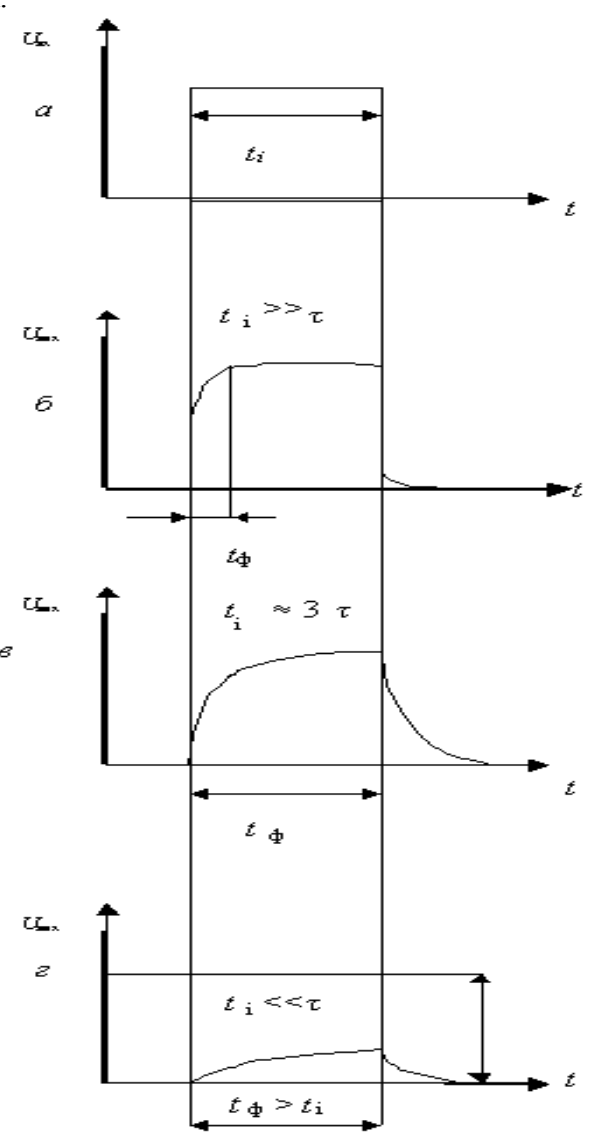

Рис. 1.7 Залежність форми вихідних імпульсів диференційних RC-схем від співвідношення  $t_i$  та т: а) вхідний сигнал; б $t_i \gg \tau_i$ ; в)  $t_i = 3\tau_i$ ; г)  $t_i \ll \tau_i$ .

Складнішу задачу розв'язують, щоб забезпечити розширення частотного діапазону в бік високих частот. У схемах завжди є паразитні ємності монтажу, активних та пасивних елементів. Вони зумовлюють обмеження діапазону частот інформаційних сигналів, що передаються на вихід схеми.

Частотні і перехідні характеристики пов'язані між собою. Розширення частотного діапазону в області верхніх частот обумовлює зменшення тривалості перехідних процесів, збільшення швидкодії схеми, зменшення тривалості переднього фронту імпульсу на виході.

Розширення частотного діапазону в області нижніх частот обумовлює зменшення спаду вершин імпульсів; зменшує спотворення форми імпульсів (рис. 1.6 та 1.7).

### **1.2. ПОРЯДОК ВИКОНАННЯ РОБОТИ**

### **1.2.1. Дослідження диференціюючої** *RC-***схеми.**

1. Відкрити вікно програми *Multisim* і побудувати схему диференційної RC-схеми (рис. 1.8).

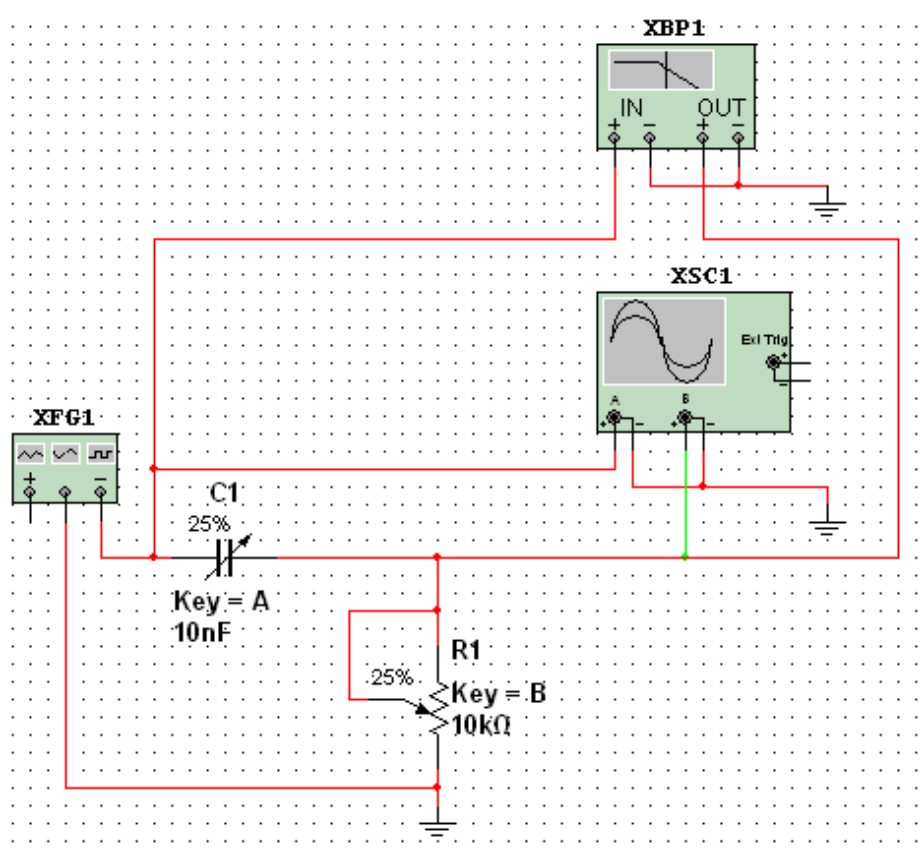

Рис. 1.8 Схема для дослідження диференціюючої RC-схеми

2. Дослідити диференційну *RC*–схему в частотній області.

3. Встановити у функціональному генераторі режим генерації гармонічних сигналів. Встановити такі параметри сигналу: частота 10 кГц, амплітуда 10 В.

4. Дослідити частотні характеристики диференціальної схеми допомогою вимірювача АЧХ та ФЧХ (*Bode Plotter*). У відповідних віконцях встановити: мінімальне послаблення вихідного сигналу  $F = 0$ дБ (максимальний коефіцієнт передачі), максимальне послаблення  $I = -40$  дБ (мінімальний коефіцієнт передачі), максимальна частота  $f = 5$  МГц, мінімальна частота  $f = 100$ Гц.

5. Увімкнути моделювання За допомогою візирної лінійки визначити нижню граничну частоту f<sub>н</sub> диференційної *RC*-схеми (частоту, на якій коефіцієнт передачі зменшується до 3 дБ). Вимкнути моделювання.

6. Перевести *Bode Plotter* в режим дослідження ФЧХ. На передній панелі натиснути кнопку «*Phase*». Виставити значення параметрів: *F =*135°, *I* =- 45°. Увімкнути моделювання.

7. Проаналізувати одержану ФЧХ та занести її в протокол. Вимкнути моделювання.

8. Повторити експерименти при одночасному збільшенні опору потенціометра і ємності конденсатора до 50%, а потім до 75% від номінального значення.

9. Результати занести в протокол. Сформулювати висновки.

10. Дослідити диференціюючу *RC*-схему в часовій області. Встановити такі параметри імпульсів генератора: частота 10 кГц (період 100 мкс), заповнення (*Duty cycle*) 50% (тривалість імпульсів 50 мкс), амплітуда 10 В.

11. Виставити мінімальні значення опору потенціометра та ємності конденсатора.

12. Виставити режими осцилографа: тривалість розгортки (*Time base*) 20 мкс/поділка, тип функціональної залежності *Y/ T*, чутливість каналу «*А*» – 20 В/поділка, зміщення по вертикалі осцилограми сигналу каналу «*А*» ( *Y position* ) 2 под, тип входу каналу А «DC» (закритий вхід, за змінним струмом ), чутливість каналу «*В*» – 10 В/под., зміщення по вертикалі осцилограми сигналу каналу «*В*» (*Y position* ) – 1.2 под. Режим синхронізації – запуск вхідними сигналами, тобто сигналами каналу «*А*».

13. Увімкнути моделювання. Зафіксувати та проаналізувати вихідні осцилограми. Користуючись курсорами 1 та 2 визначити величину вихідної напруги на початку і в кінці дії вхідних інформаційних сигналів. Розрахувати у відсотках спад вершини імпульсів.

14. Повторити експерименти при одночасному збільшенні опору потенціометра та ємності конденсатора до 50%, а потім до 75% від номінального значення. Результати занести в протокол.

15. Сформулювати висновки.

### **1.2.2. Дослідження інтегруючої** *RC***–схеми**

1. Побудувати схему інтегруючої RC-схеми (рис. 1.9). Виставити номінальну ємність конденсатора 10 нФ, та величину зміни ємності (25%). Значення опору потенціометра та встановлені відсотки залишити без змін.

2. Дослідити частотні характеристики інтегруючої *RC* – схеми. Перевести генератор в режим формування гармонічного сигналу. Виставити амплітуду 10 В. Одержати АЧХ та ФЧХ інтегруючої *RC*– схеми для значень *R* i *C* (25, 50 та 100%). Визначити за допомогою *Bode Plotter* та розрахувати значення верхніх граничних частот.

3. Одержані АЧХ та ФЧХ і значення граничних частот занести в протокол. Проаналізувати одержані результати. Зробити висновки.

4. Дослідити перехідні процеси в інтегруючій *RC*–схемі. Перевести функціональний генератор в режим формування прямокутних імпульсів (« - , ), виставити такі параметри імпульсів: частота 10 кГц, відсотки заповнення 50% (тобто тривалість імпульсів 5 мкс), амплітуда 10 В.

5. Відкрити передню панель осцилографа, та встановити тривалість розгортки 20мкс/под. Решту показників залишити без змін.

6. Увімкнути моделювання. Спостерігати осцилограми вхідних та вихідних імпульсів.

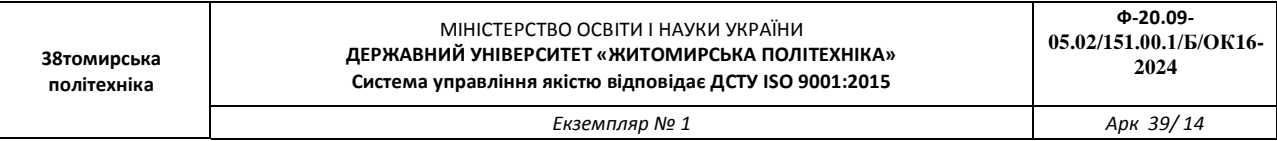

7. Повторити експерименти ще для двох значень опору потенціометра та ємностей конденсатора – 50% та 100% номінального значення.

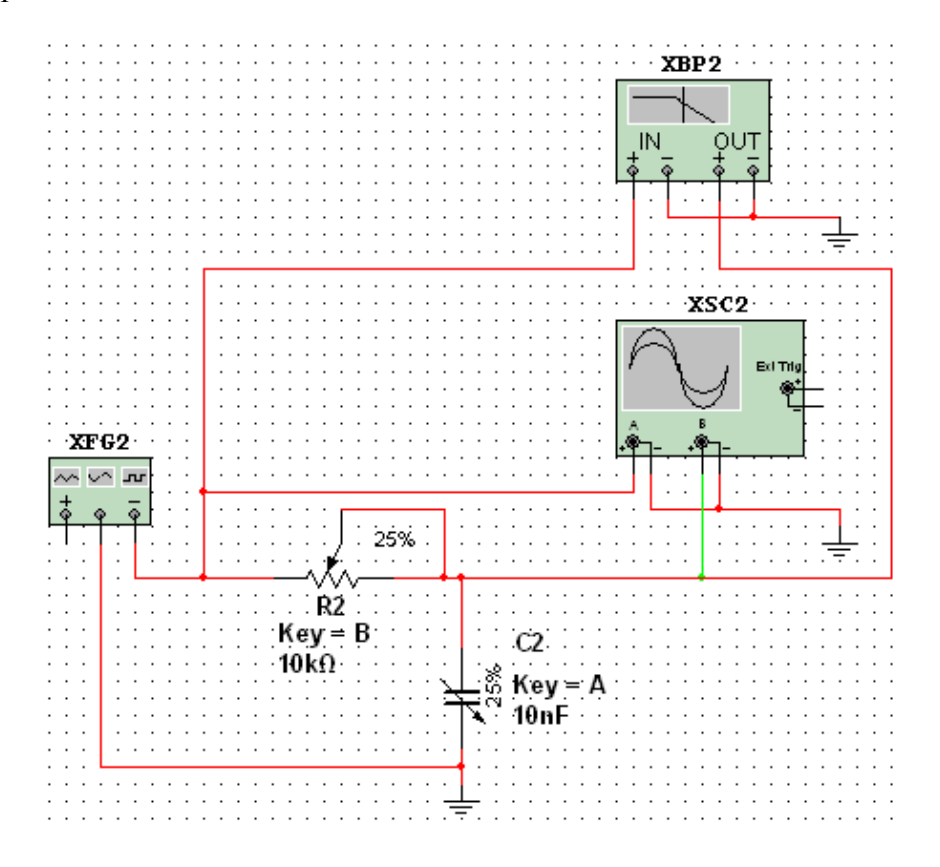

Рис. 1.9 Схема для дослідження інтегруючої RC-схеми

#### **1.2.3. Дослідження подвійного Т-подібного мосту**

1. Побудувати схему подвійного Т-подібного мосту (рис. 1.10).

2. Використовуючи таблицю 1.1 виставити значення опорів в резисторах так, щоб  $R_1 = R_2 = 2R_3$ , величину ємності конденсаторів із співвідношенням  $C_1 = C_2 = 0.5C_3$ . Розрахувати квазірезонансну частоту за формулою:

$$
f_0 = \frac{1}{2\pi R_1 C_1} = \frac{1}{2\pi R_2 C_2} = \frac{1}{2\pi R_3 C_3}.
$$

3. Перевести функціональний генератор в режим формування тестового гармонічного сигналу ( ). Встановити амплітуду коливання - напруга повинна відповідати номеру варіанта. Частоти –  $F_1$ ,  $F_2$  (табл.1.1) та  $F_3 = f_0$ .

4. Визначити значення струмів у всіх ланцюгах (включаючи вхідний), напруги на всіх елементах при двох зазначених частоти вхідного сигналу, а також на частоті квазірезонансу. При вимірюванні струмів і напруг повинні бути використані як амперметри і вольтметри, так і мультиметр. В якості джерела вхідного сигналу повинні бути використані як генератор синусоїдного сигналу, так і функціональний генератор. Амплітуда сигналу чи його діюче значення вибирається студентом самостійно, виходячи із зручності вимірювання.

5. Визначити періоди та зсуви фаз між вхідним і вихідним сигналом на трьох частотах, вказаних в табл 1.1. Розрахувати фазовий зсув та експериментальне значення частот в усіх випадках.

6. Визначити коефіцієнти передачи мосту (відношення вихідної напруги до вхідної) на ціх частотах.

7. Висвітлити передню панель *Bode Plotter*. Виставити діапазон затухань *F* = 0 дБ до *І* = –60 дБ, смугу частот *F* = 10 кГц, *І* = 10 Гц.

8. Дослідити АЧХ, результати вимірювань та АЧХ занести в протокол.

9. Перевести *Bode Plotter* в режим дослідження фазочастотної характеристики. Дослідити ФЧХ.

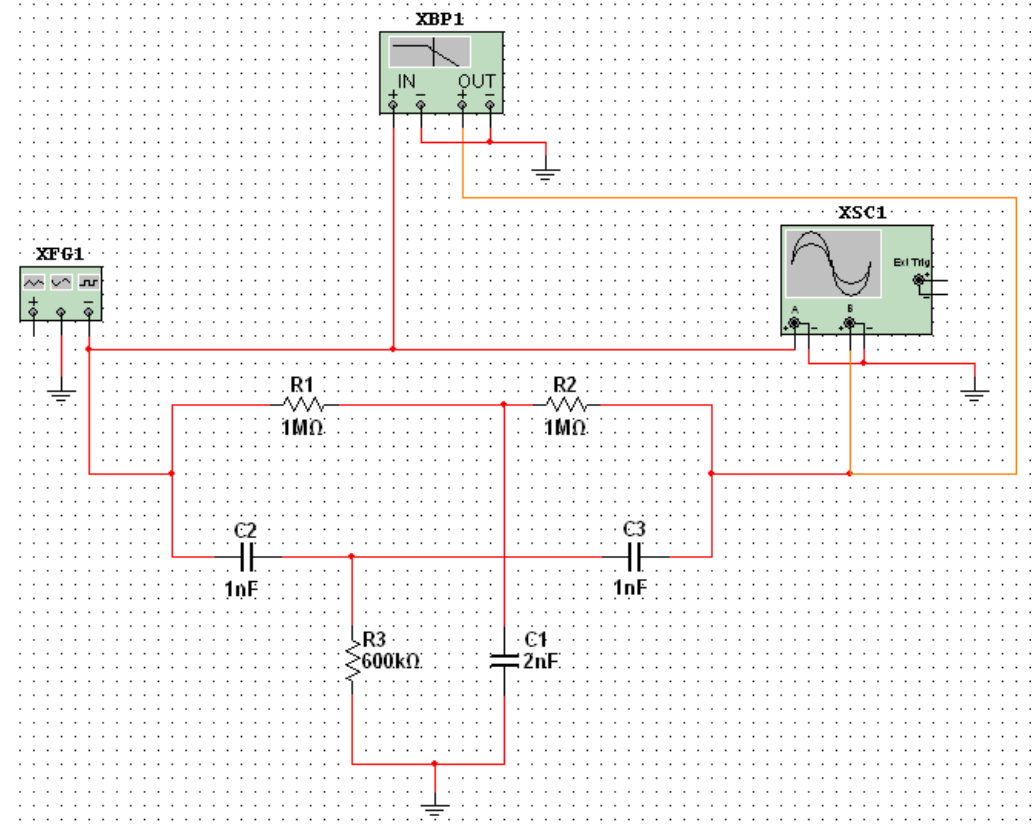

Рис. 1.10 Схема для дослідження подвійного Т–подібного мосту

### Таблиця 1.1

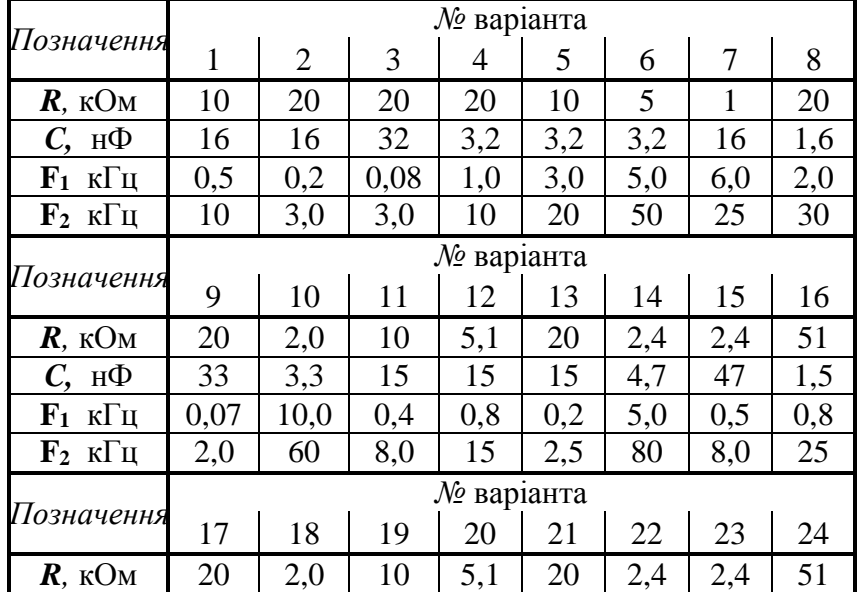

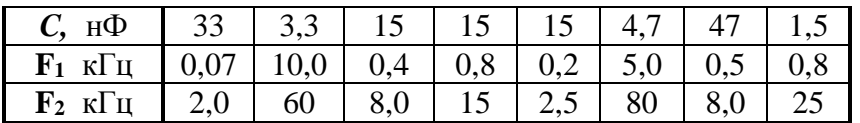

### **1.3. Оформлення звіту**

Звіт повинен містити:

мету лабораторної роботи;

 принципові електричні схеми віртуальних лабораторних стендів для дослідження *RC-*схем;

 результати розрахунків сталих часу, значень граничних частот та тривалості перехідних процесів для *RC*-схем;

- амплітудно-частотні характеристики досліджуваних *RC*-схем;
- перехідні характеристики досліджуваних *RC*-схем;
- осцилограми імпульсів, одержаних за експериментами ;
- визначення тривалості перехідних процесів та смуги частот;
- висновки, що базуються на аналізі отриманих результатів.
- висновки.

#### **1.4. Контрольні запитання**

1. Накресліть та поясніть принципові електричні схеми інтегруючого та диференціюючого *RC*-кола.

2. Поясніть формування вихідного сигналу диференціюючим *RC*-колом.

3. Поясніть формування вихідного сигналу інтегруючим *RC*-колом.

4. Чому диференціюючі *RC*-схеми є фільтрами верхніх частот?

5. Які елементи електронних схем обмежують частотні властивості пристроїв обробки електричних сигналів

6. Як змінюється перехідна характеристика диференціюючої *RC*-схеми зі збільшенням ємності конденсатора та зміною опору резистора?

7. Як змінюється перехідна характеристика інтегруючої *RC*-схеми зі зменшенням ємності конденсатора та зі збільшенням опору резистора?

*Екземпляр № 1 Арк 39/ 17*

#### **Лабораторна робота № 2**

#### **ДОСЛІДЖЕННЯ НАПІВПРОВІДНИКОВИХ ДІОДІВ**

*Мета роботи: поглиблення і закріплення знань про основні процеси, що протікають у напівпровідникових діодах (НД), особливостях їх як елементів електронних ланцюгів, про граничні експлуатаційні дані, про особливості роботи таких приладів у динамічному режимі, а також придбання навичок проведення експериментальних досліджень роботи діодів в різноманітних схемах.*

#### **2.1. ОСНОВНІ ТЕОРЕТИЧНІ ВІДОМОСТІ**

#### **2.1.1. Властивості діодів.**

Комбінація двох напівпровідникових шарів з різним типом провідності (p – діркова і n – електронна) має випрямляючі властивості: вона набагато краще пропускає струм в одному напрямку, ніж в протилежному. Полярність напруги, яка відповідає великим струмам, називається прямою, а малим струмам – зворотною. Звичайно використовують терміни пряма і зворотна напруга, прямий і зворотній струм. Поверхня, по якій контактують p- та n-шари, називаються металургійною межею, а область об'ємного заряду, яка до неї прилягає, - електронно-дірковим переходом.

Крім ефекту випрямлення, *р*-*n* - перехід має й інші властивості: нелінійність вольтамперної характеристики (ВАХ), бар'єрна ємність, явище ударної іонізації атомів напівпровідника при досить великих для даного переходу напругах, явище тунелювання носіїв крізь потенціальний бар'єр переходу як при зворотній, так, в окремих випадках, і при прямій напрузі. Ці властивості переходу використовуються для створення різних видів НД: випрямних, змішувальних, лавинопролітних, варикапів, фотодіодів, світлодіодів.

Вольт-амперна характеристика *р*-*n* – переходу описується виразом:

$$
I = I_0 \left[ \exp\left(\frac{U}{U_t}\right) - 1 \right] \tag{2.1}
$$

де  $I$  – струм через перехід при напрузі  $U$ ,  $I_0$  – зворотній струм,  $U_t$  – температурний потенціал, котрий при кімнатній температурі дорівнює 26мВ.

У разі швидкої зміні напруги діода порівняно з часом накопичення і розсмоктування незрівноваженого заряду в базі і некомпенсованого об'ємного заряду в електронно-дірковому переході, реалізується динамічний режим. В даному режимі необхідно враховувати ємнісні властивості діодів, тобто їхню здатність накопичувати і відповідно віддавати заряд при збільшенні чи зменшенні прикладеної напруги. Накопичення заряду відбувається в *р*-*n* -переході й у базі діода. Відповідно до цього розрізняють дві складові ємності діода C<sub>д</sub>: бар'єрну C<sub>6</sub> і дифузійну C<sub>дф</sub>. При цьому  $C_n = C_6 + C_{n0}$ . Такий поділ багато в чому умовний, але він зручний на практиці, бо співвідношення цих ємностей залежить від полярності прикладеної напруги. За прямої напруги головну роль грають надлишкові заряди в базі і, відповідно, дифузійна ємність. За зворотної напруги кількість надлишкових зарядів в базі мала і головну роль відіграє бар'єрна ємність. Обидві ємності нелінійні: дифузійна залежить від прямого струму, а бар'єрна – від зворотної напруги.

#### **2.1.2. Моделювання діодів.**

В програмі Multisim діоди представлено в каталозі Diodes бібліотеки компонентів. Після натискання кнопки DIODE з'явиться діалогове вікно вибору конкретного діоду (рис.2.1). Якщо ви просто бажаєте перевірити роботу якоїсь електронної схеми, то доцільно використовувати віртуальний діод (Diode\_Virtual), який має найбільш загальні параметри. Після вибору діода ви побачите контур елементу, який можете розмістити у потрібному вам місці схеми.

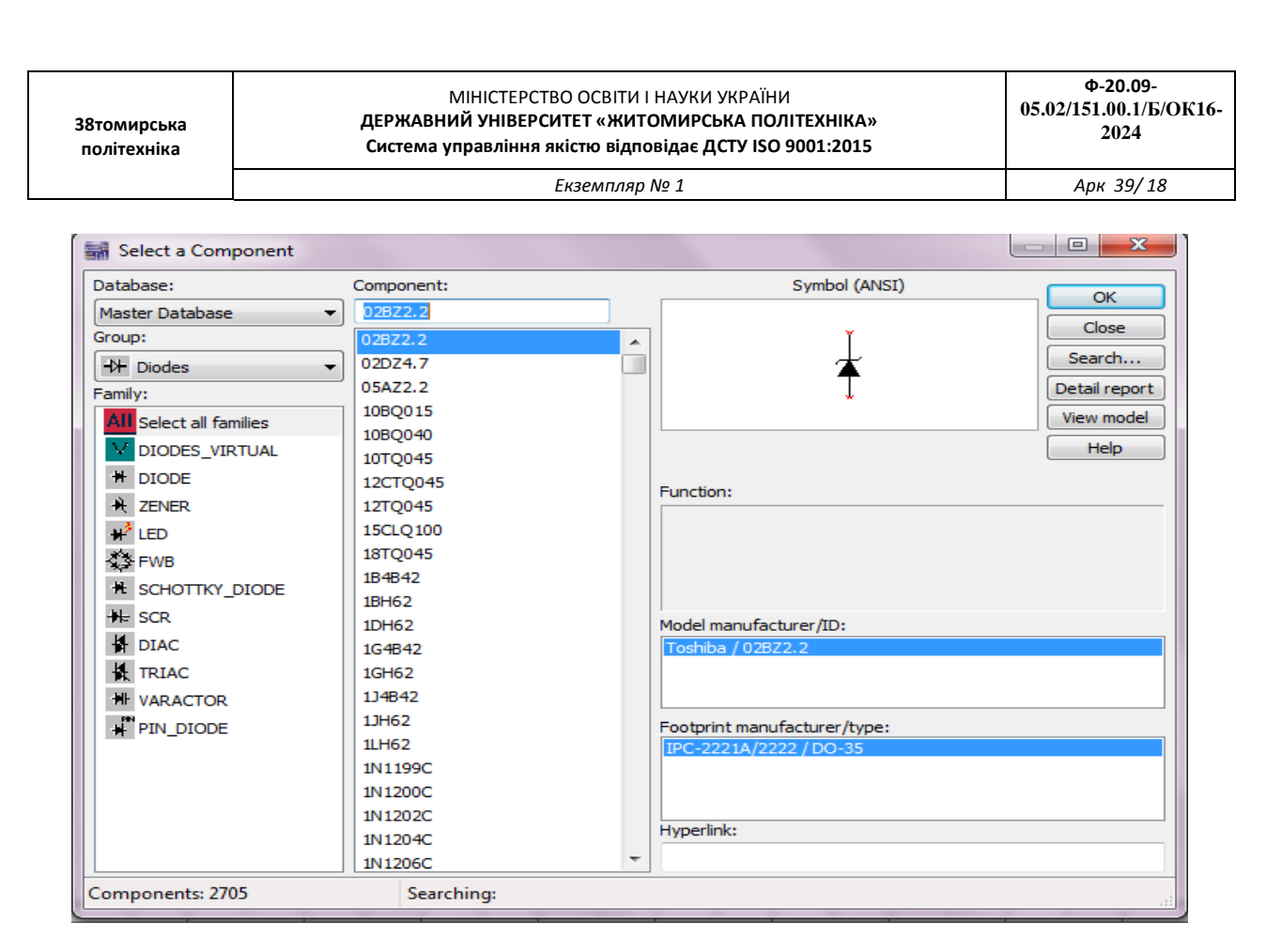

Рис. 2.1 Діалогове вікно вибору моделі діода програми

Еквівалентні схеми діода мають наступні позначення (рис. 2.2): А - анод,  $K$  - катод,  $I$  джерело струму,  $R_s - 66$ 'ємний опір, С – ємність переходу,  $G_{min}$  – провідність, яка обумовлена втратами.

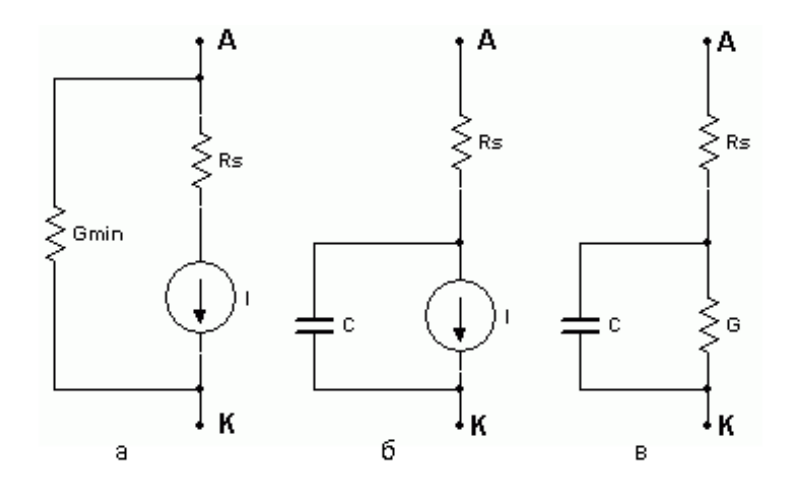

Рис. 2.2 Еквівалентні схемі діода при розрахунках:а) за постійним струмом; б) в діапазоні частот; в) в діапазоні частот при малих рівнях сигналів

#### **2.1.3. Випрямляч**

**Випрямлячі –** перетворювачі струму та напруги змінної полярності до струму та напруги постійної полярності.

Середнє значення вихідної напруги  $U_d$  (постійна складова) однонапівперіодного випрямляча (рис. 2.7) визначається за формулою:

$$
U_d = \frac{U_{\text{max}}}{\pi} \tag{2.2}
$$

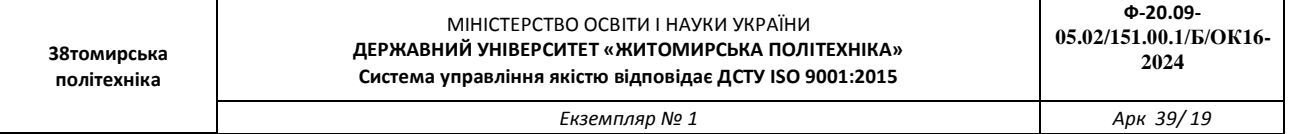

Значення  $U_d$  двохнапівперіодного випрямляча (рис. 3.8) вдвічі більше:

$$
U_d = \frac{2U_{\text{max}}}{\pi} \tag{3.3}
$$

Частота вихідного сигналу f для схем з однонапівперіодним або двохнапівперіодним випрямлячем обраховується як величина, зворотна до періоду вихідного сигналу. При цьому період сигналу на виході однонапівперіодного випрямляча в два рази більше, ніж на виході двохнапівперіодного випрямляча (рис. 2.3).

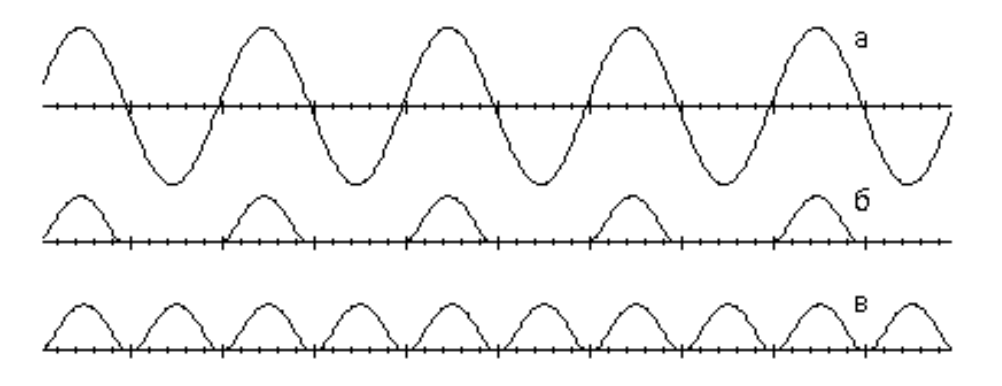

Рис. 2.3 Осцилограми напруг: а) на вході випрямляча; б) на виході однонапівперіодного випрямляча; в) на виході двохнапівперіодного випрямляча

Максимальна зворотна напруга  $U_{max}$  на діоді однопівперіодного випрямляча дорівнює максимуму вхідної напруги. Максимальна зворотня напруга  $U_{max}$  на кожному діоді двохнапівперіодного випрямляча з контактом до середньої точки трансформатора дорівнює різниці подвоєного максимального значення напруги на вторинній обмотці трансформатора  $U_{2m}$  і прямого падіння напруги на діоді  $U_{\text{nn}}$ :

$$
U_{max} = U_{2m} - U_{np} \tag{2.4}
$$

Якщо увімкнути на вихід випрямляча конденсатор, то змінна складова вихідної напруги буде зменшена (рисунок 2.4). Середнє значення вихідної напруги випрямляча з ємнісним фільтром може бути приблизно оцінено зі співвідношення:

$$
U_d = \frac{U_{2max} + U_{2min}}{2} = U_{2max} - \frac{\Delta U_2}{2} , \qquad (2.5)
$$

де  $U_{2max}$  і  $U_{2min}$  – максимум і мінімум вихідної напруги,  $\Delta U_2 = U_{2max} - U_{2min}$ .

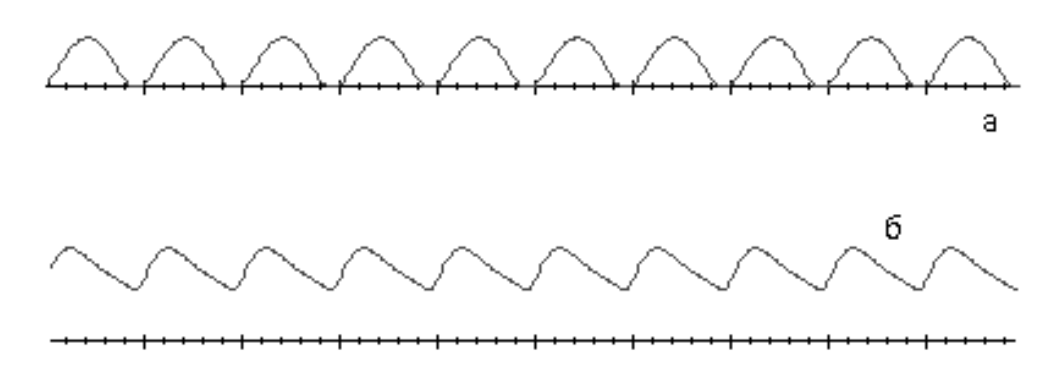

Рис. 2.4 Осцилограми випрямляча: а) без конденсатора на виході, б) з конденсатором на виході

Для оцінювання якості випрямлення звичайно використовують коефіцієнт пульсацій q вихідної напруги, який обчислюється згідно з виразом:

$$
q = \left(\frac{\Delta U_2}{U_d}\right) \cdot 100\%
$$
\n(2.6)

#### **2.1.4. Обмежувачі**

**Обмежувачі** – чотириполюсники, на виході яких напруга не змінюється, якщо напруга на вході перевищує якесь порогове значення (обмежувач зверху, рис. 2.5,а), приймає значення нижче порогового (обмежувач знизу, рис. 3.5,б) або перевищує межі порогових рівнів (двосторонній обмежувач).

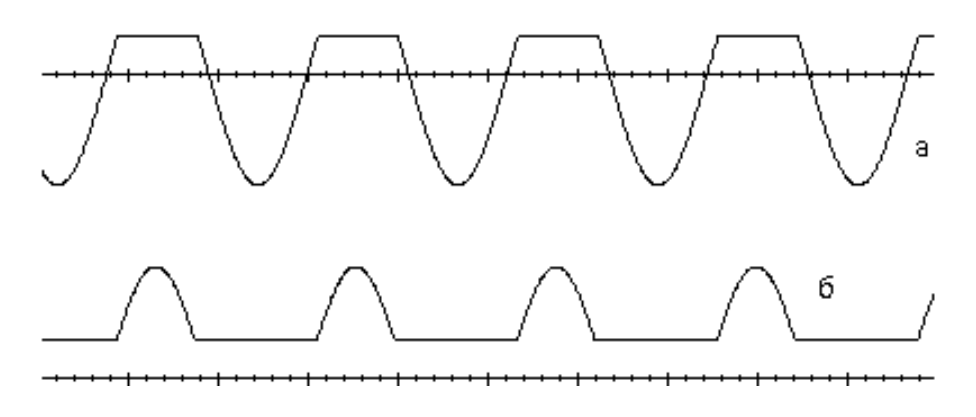

Рис. 2.5 Осцилограми вихідного сигналу: а) обмежувача зверху; б) обмежувача знизу

Основними характеристиками обмежувачів є: стабільність положення точок зламу їх характеристик, сталість вихідної напруги в області обмеження, лінійність схеми в області пропущення, коефіцієнт передачі на ділянках обмеження і пропущення.

Діодні обмежувачі залежно від способу ввімкнення діода можуть бути послідовними або паралельними.

### **2.2. ПОРЯДОК ВИКОНАННЯ РОБОТИ**

1. Запустити програму Multisim.

2. Вивчити призначення всіх елементів схеми (рис. 3.6).

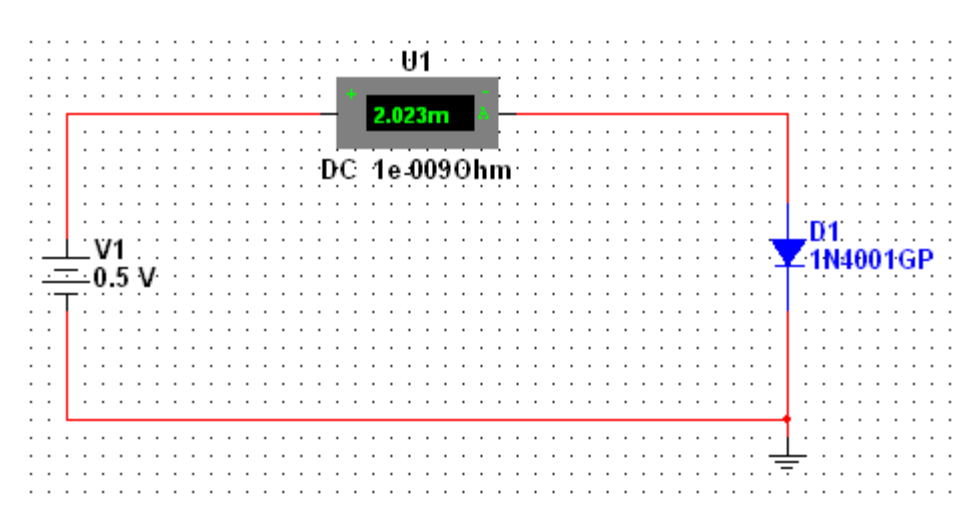

Рис. 3.6 Електрична принципова схема виміру вольт-амперної характеристики напівпровідникових діодів

3. Дослідити вольт-амперну характеристику напівпровідникового діоду 1N4001GP. Для

цього:

**38томирська політехніка**

- встановити значення напруги джерела V1 0,1В;
- увімкнути моделювання;
- занести показники амперметру (U1) та значення напруги генератора (V1) до протоколу;
- вимкнути моделювання;
- повторити вищеназвані дії для наступних напруг генератора: 0,3В; 0,7В; 2В; 5В; 7В;
- змінити полярність увімкнення генератора у схемі;
- заміряти значення напруг та струмів на діоді при наступних значеннях напруг генератора: 0,1В; 0,5В; 1В; 5В;
- занести показники амперметра та значення напруг генератора до протоколу;
- побудувати вольт-амперну характеристику.

4. Побудувати схему однонапівперіодного випрямляча. Вивчити призначення всіх елементів схеми (рис. 2.7). Ключ DIPSW1 знаходиться в бібліотеці Basic, група SWITCH.

Початкові настроювання схеми повинні повністю співпадати з тими, що зображені на рисунку 3.7.

5. Дослідити роботу діода 1N4001GP в схемі однонапівперіодного випрямляча. Для цього:

 увімкніть моделювання. Занести в протокол скріншот осцилограми вхідної та вихідної напруг;

 за допомогою моделі осцилографа виміряти та занести в протокол максимальні вхідну та пряму вихідну напруги;

 за допомогою моделі осцилографа виміряти та занести в протокол період вихідного сигналу. Обчислити частоту вихідного сигналу;

 за допомогою моделі осцилографа виміряти та занести в протокол максимальну зворотну напругу на діоді;

- вимкнути моделювання;
- обчислити середнє значення вихідної напруги  $U_d$ .
- $\overline{a}$

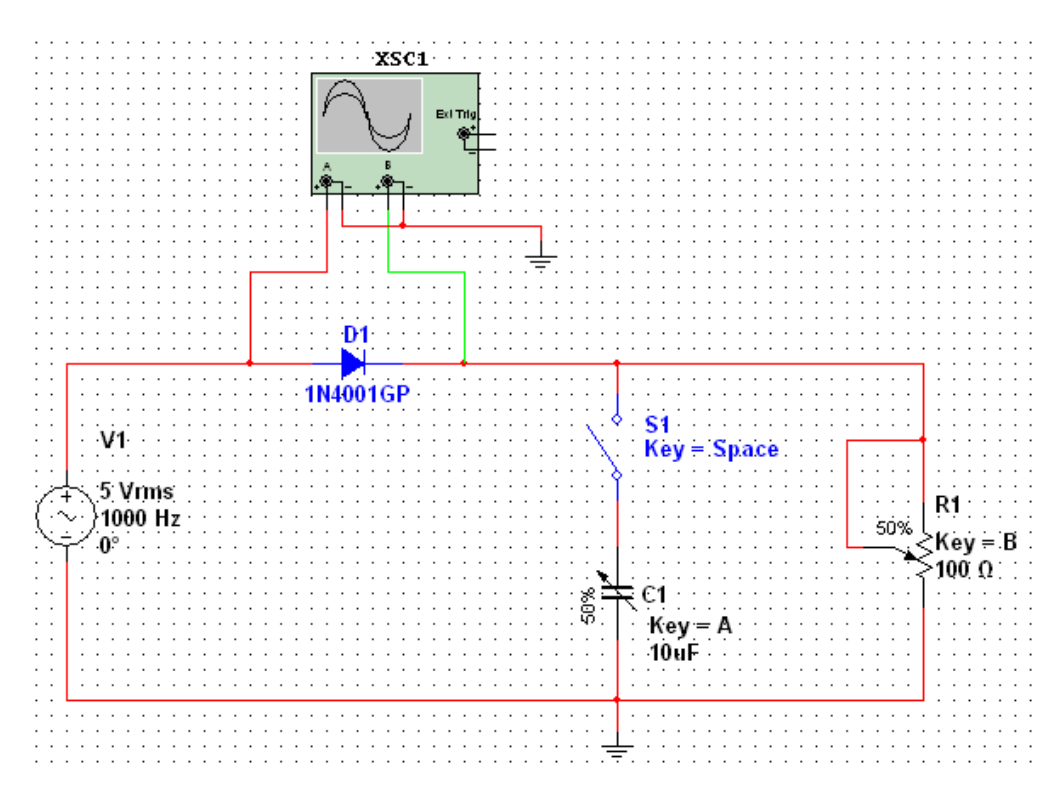

Рис. 2.7 Схема електрична принципова однонапівперіодного випрямляча на напівпровідниковому діоді

6. Дослідити вплив ємнісного фільтра на роботу однонапівперіодного випрямляча. Для цього:

за допомогою клавіші «Space» замкнути ключ S1;

 увімкнути моделювання. Занести в протокол скріншоти осцилограми вхідної та вихідної напруг;

 за допомогою моделі осцилографа виміряти та занести в протокол максимальну вихідну напругу  $U_{2max}$  і різницю між мінімумом та максімумом вихідної напруги  $\Delta U_2$ ;

- обчислити середнє значення вихідної напруги  $U_d$ ;
- обчислити коефіцієнт пульсацій вихідного сигналу;

 зробити скріншоти осцилограми вихідного сигналу при наступних значеннях вихідних ємності та опору: (С1; R1) = (100%; 100%), (100%; 75%), (100%; 50%), (100%; 25%), (75%; 100%), (50%; 100%), (25%; 100%);

вимкнути моделювання.

6. Порівняти результати вимірів та обрахунків, отриманих у пунктах 5,6.

7. Побудувати схему двонапівперіодного випрямляча. Вивчити призначення всіх елементів схеми (рис. 2.8).

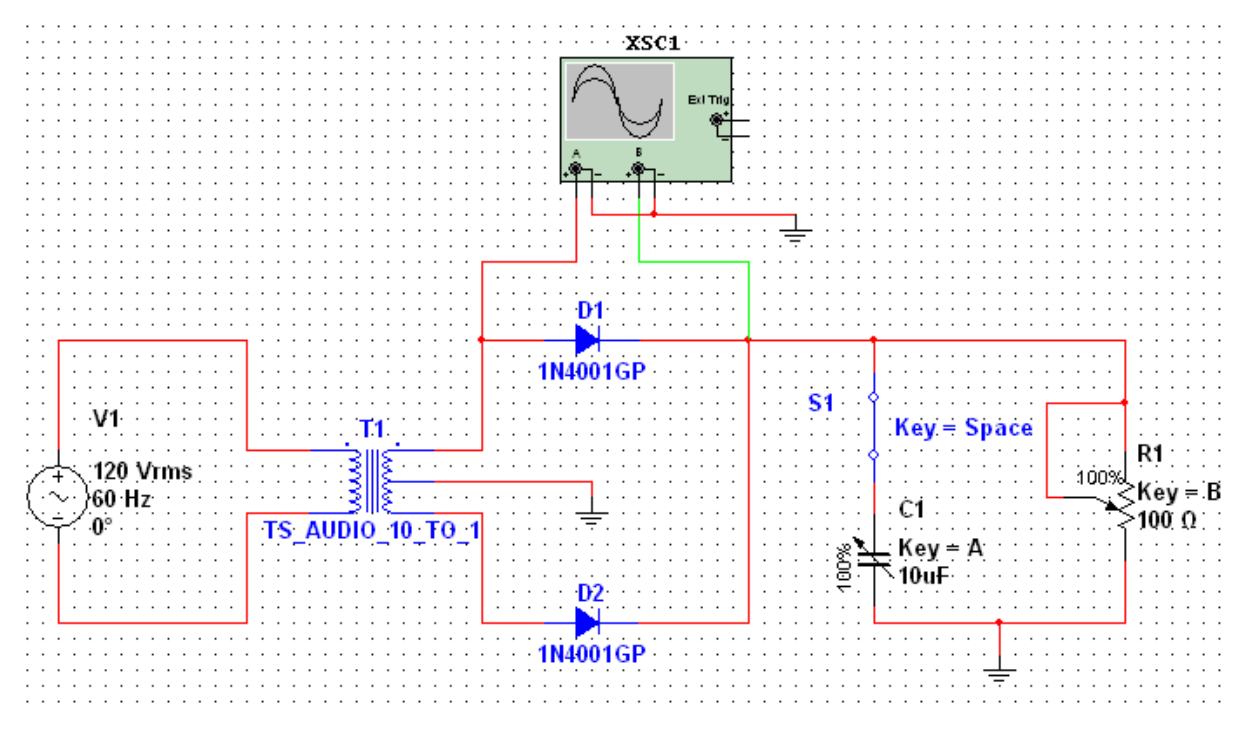

Рис. 2.8 Схема електрична принципова двохнапівперіодного випрямляча на напівпровідниковому діоді

Початкові настроювання схеми повинні повністю співпадати з тими, що зображені на рисунку 3.8. Тобто: S1 – розімкнутий, R1 = 100%, C1 = 100%.

8. Дослідити роботу діода 1N4001GP в схемі двохнапівперіодного випрямляча. Для цього:

- увімкнути моделювання. Занести в протокол скріншот осцилограми вхідної та вихідної напруг;
- за допомогою моделі осцилографа виміряти та занести в протокол максимальні вхідну та пряму вихідну напруги;
- за допомогою моделі осцилографа виміряти та занести в протокол період вихідного сигналу. Обчислити частоту вихідного сигналу;
- за допомогою моделі осцилографа виміряти та занести в протокол максимальну зворотну напругу на діоді;
- вимкнути моделювання;

обчислити середнє значення вихідної напруги  $U_d$ .

9. Дослідити вплив ємнісного фільтра на роботу двонапівперіодного випрямляча. Для цього:

за допомогою клавіш «Space» замкнути ключ S1;

 увімкнути моделювання. Занести в протокол скріншоти осцилограми вхідної та вихідної напруг;

 за допомогою моделі осцилографа виміряти та занести в протокол максимальну вихідну напругу  $U_{2max}$  і різницю між мінімумом та максимумом вихідної напруги  $\Delta U_2$ ;

обчислити середнє значення вихідної напруги  $U_d$ ;

обчислити коефіцієнт пульсацій вихідного сигналу;

зняти скріншоти осцилограм вихідного сигналу при наступних значеннях вихідних ємності

та опору: (С1; R1) = (100%; 75%), (100%; 50%), (100%; 25%), (75%; 75%), (50%; 75%), (25%; 75%);

вимкнути моделювання.

**38томирська політехніка**

10. Порівняти результати вимірів та обрахунків, отриманих у пп. 9,10.

11. Побудувати схему діодного обмежувача (рис. 2.9). Вивчити призначення всіх елементів схеми. В початковому стані перемикачі S1 і S2 повинні бути в положенні «1».

12. Дослідити роботу діода 1N4001GP в схемі обмежувача напруги. Для цього:

- увімкнути моделювання. Зарисувати в протокол осцилограми вхідної та вихідної напруг;
- за допомогою моделі осцилографа виміряти та занести в протокол максимальні вхідну, пряму та зворотну вихідні напруги;
- вимкнути моделювання;
- за допомогою клавіші «Space» перемкнути S1 і S2 в положення «2»;
- увімкнути моделювання. Зарисувати в протокол осцилограми вхідної та вихідної напруг;
- за допомогою моделі осцилографа виміряти та занести в протокол максимальні вхідну, пряму та зворотну вихідні напруги;
- вимкнути моделювання.

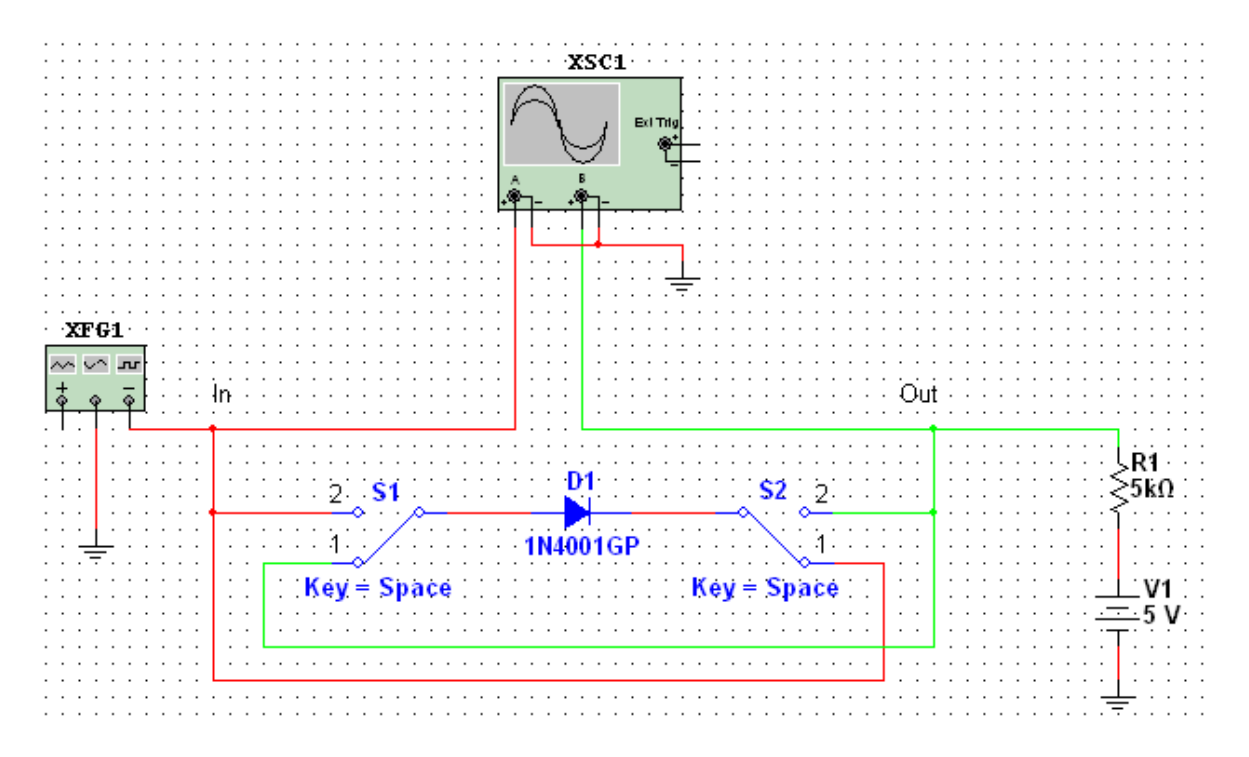

Рис. 2.9 Схема електрична принципова обмежувача на напівпровідниковому діоді

- 13. Виключити програму Multisim.
- 14. Сформулювати висновки й оформити протокол звіту.

*Екземпляр № 1 Арк 39/ 24*

#### **2.3. ОФОРМЛЕННЯ ЗВІТУ**

Звіт повинен містити:

- мету лабораторної роботи;
- принципові електричні схеми, які використовуються в роботі;

 осцилограми вихідних сигналів, отримані при дослідженні роботи напівпровідникового діода в різних схемах;

- результати досліджень у виді таблиць і графіків, виконаних на міліметрівці;
- висновки, що базуються на аналізі отриманих результатів.

### **2.4. КОНТРОЛЬНІ ЗАПИТАННЯ**

1. Як побудовано напівпровідникові діоди?

2. Чим обмежується швидкодія діодів?

3. Наведіть і поясніть еквівалентні схеми діода.

4. Як здійснюється випрямлення змінної напруги за допомогою схем на напівпровідникових діодах?

5. Поясніть роботу двонапівперіодного випрямляча.

- 6. Як впливає ємнісний фільтр на результат випрямлення?
- 7. Поясніть роботу обмежувача на напівпровідниковому діоді.

*Екземпляр № 1 Арк 39/ 25*

#### **Лабораторна робота № 3**

#### **ДОСЛІДЖЕННЯ НАПІВПРОВІДНИКОВИХ СТАБІЛІТРОНІВ**

*Мета роботи: поглиблення і закріплення знань з основних фізичних процесів, що протікають у зворотно-зміщених електронно-діркових переходах, особливості напівпровідникових стабілітронів, їхні експлуатаційні параметри; набуття навичок експериментального дослідження таких приладів і визначення показників параметричних стабілізаторів.*

#### **3.1. ОСНОВНІ ТЕОРЕТИЧНІ ВІДОМОСТІ**

Напівпровідникові діоди ефективно використовуються й у зворотному включенні. Коли зворотна напруга діода досягає визначеного критичного значення, струм діода починає різко зростати. Це явище називають пробоєм діода. Розрізняють три види пробою: тунельний, лавинний і тепловий. Перші два пов'язані зі зростанням напруженості електричного поля в переході, а третій – зі зростанням потужності, яка розсіюється в переході, а отже і температури.

В основі тунельного пробою лежить тунельний ефект, тобто «просочування» електронів крізь тонкий потенційний бар'єр переходу. В основі лавинного пробою лежить «розмноження» носіїв в сильному електричному полі, яке діє в області переходу. Електрон і дірка, які прискорюються полем під час вільного пробігу, можуть розірвати один з ковалентних зв'язків напівпровідника. В результаті з'являється нова пара електрон-дірка і процес повторюється уже за участі нових носіїв. Якщо напруга поля достатньо велика, тобто якщо вихідна пара носіїв в середньому дає життя більш ніж одній новій парі, іонізація набуває лавинний характер, подібно самостійному розряду в газі. При цьому струм буде обмежено тільки зовнішнім опором. Явище пробою застосовується в стабілітронах – приладах, який призначено для стабілізації напруги.

Тунельний та лавинний пробій не приводять до руйнування p-n переходу. Тому при зниженні напруги p-n перехід повертається до свого попереднього стану.

Тепловий пробій, як правило руйнує p-n перехід, тому зворотної дії не має.

В основі теплового пробою лежить саморозігрів переходу під час протікання зворотного струму.

При зростанні температури зворотній струм теж зростає, відповідно зростає потужність, яка розсіюється в переході; це викликає додаткове зростання температури і, як наслідок, руйнування переходу.

#### **3.1.1. Моделювання стабілітронів.**

В програмі Multisim стабілітрони представлено в каталозі Diodes бібліотеки компонентів.

Після натискання кнопки Zener з'явиться діалогове вікно вибору конкретного діоду (рис.

3.1).

#### **3.1.2. Параметричний стабілізатор.**

Використовується в малопотужних джерелах живлення (з вихідним струмом 15...20 мА), а також у якості джерел опорної напруги в компенсаційних стабілізаторах і контрольновимірювальній апаратурі.

Основну схему одно каскадного параметричного стабілізатора наведено на рис. 3.2,а. При зміні вхідної напруги  $U_i$  струм  $I_s$  через стабілітрон VD теж змінюється. Це призводить до незначних змін напруги на стабілітроні, а отже, і на навантаженні. Зміна  $U_0$  залежить від приросту  $\Delta U_i$ , опору резистора  $R_0$ , і внутрішнього (диференційного) опору стабілітрона, який дорівнює  $R_S = dU_S/dI_S$ .

Коефіцієнт стабілізації в загальному випадку визначається за формулою:

$$
K_{CT} = \frac{\Delta U_i}{\Delta U_0} \cdot \frac{U_0}{U_i}
$$
 (3.1)

Для орієнтовних розрахунків використовують наближену формулу:

$$
K_{CT} = \frac{U_0}{U_i} \cdot \frac{R_0}{R_s} \tag{3.2}
$$

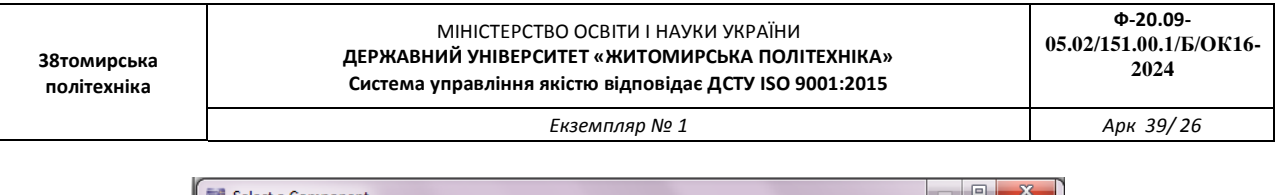

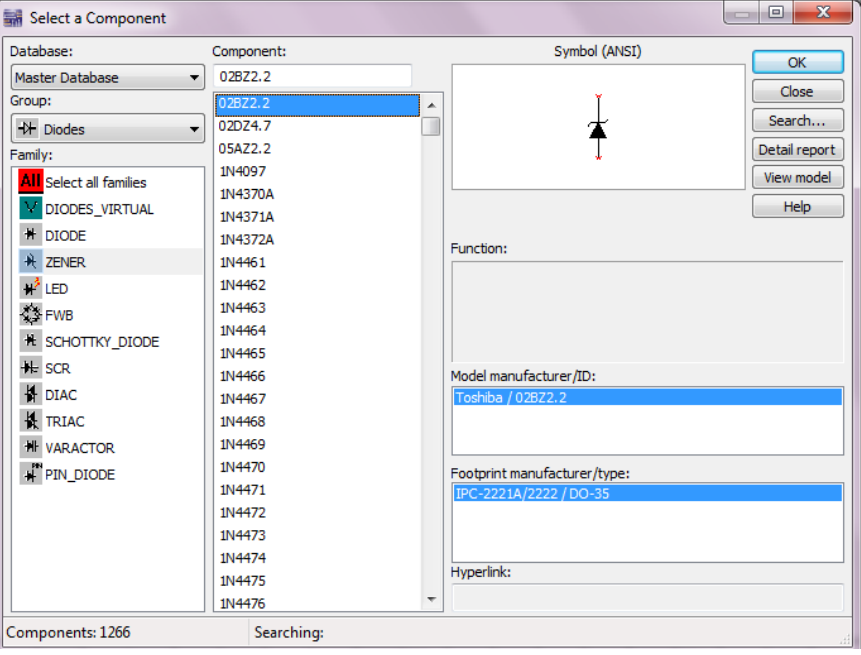

Рис. 3.1 Діалогове вікно вибору моделі стабілітрона програми Multisim

Для більш точних розрахунків рекомендується формула:

$$
K_{CT} = \frac{1 + \frac{R_0}{R_i}}{1 + R_0 \frac{I_s + I_n}{U_0}}
$$
(3.3)

де 
$$
I_S
$$
,  $I_n$  – струм стабілітрона і навантаження відповідно.

Коефіцієнт корисної дії такого стабілізатора розраховується за формулою:

$$
KK\mathcal{A} = \frac{U_0 \cdot I_n}{U_i \cdot (I_n + I_s)}
$$
(3.4)

Внутрішній опір стабілізатора, обумовлений в основному диференційним опором стабілітрона, досягає мінімальної величини для стабілітронів з напругою стабілізації 6 ... 8В.

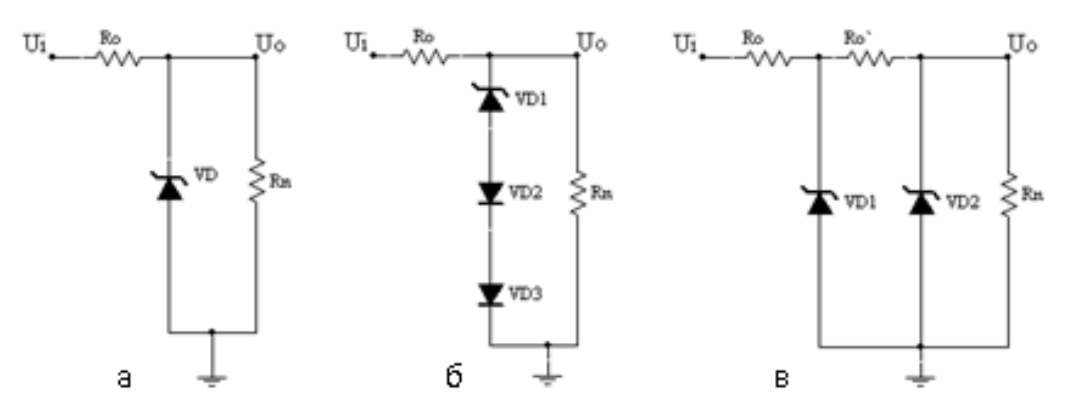

Рис. 3.2 Схема параметричного стабілізатора напруги: а) без термокомпенсації ; б) з термокомпенсацією; в) двохкаскадний

Температурний коефіцієнт напруги  $K_{TH}$  стабілітрона визначає відхилення вихідної напруги параметричного стабілізатора при зміні температури. Найбільшу температурну залежність мають

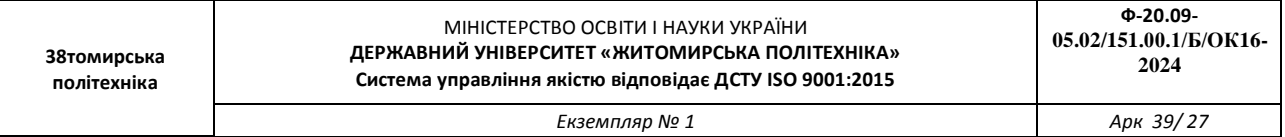

прилади з напругою стабілізації  $U_s > 5,5B$ . Температурна компенсація в цьому випадку може бути досягнута ввімкненням послідовно зі стабілітроном діодів в прямому напрямку (VD2 i VD3 на рис. 3.2,б). Але при цьому зростає внутрішній опір стабілізатора за рахунок диференційних опорів термокомпенсуючих діодів. Крім того, термокомпенсований стабілізатор має підвищене значення  $U_s$  і зниженій коефіцієнт стабілізації.

Якщо потрібна підвищена стабільність вихідної напруги, то використовують двох каскадні (рис. 3.2,в), мостові схеми стабілізаторів або параметричні стабілізатори зі стабілізатором струму. Попередня стабілізація напруги в двох каскадному стабілізаторі (рис. 3.2,в) за допомогою елементів  $R_0$  і VD1 дозволяє отримати достатньо високий коефіцієнт стабілізації вихідної напруги. Він визначається за формулою:

$$
K_{CT} = \frac{U_0}{U_i} \cdot \frac{R_0}{R_{S1}} \cdot \frac{R_0}{R_{S2}} ,
$$
 (3.5)

де  $R_{S1}$  і  $R_{S2}$  - динамічні опори стабілітронів VD1 і VD2.

#### **3.2. ПОРЯДОК ВИКОНАННЯ РОБОТИ**

1. Запустити програму Multisim.

2. Побудувати та вивчити призначення всіх елементів схеми (рис. 3.3).

3. Дослідити зворотну гілку вольт-амперної характеристики напівпровідникового стабілітрону 1N4733A. Для цього:

- встановити значення напруги генератора 0,1В;
- увімкнути моделювання;
- занести показники амперметру (U1) та вольтметру (U2) до протоколу;
- вимкнути моделювання;
- повторити вищеназвані дії для наступних напруг генератора: 0,5В; 1В; 3В; 5В; 7В; 10В;
- побудувати вольт-амперну характеристику.
- побудувати залежність  $R_s = f(I_s)$

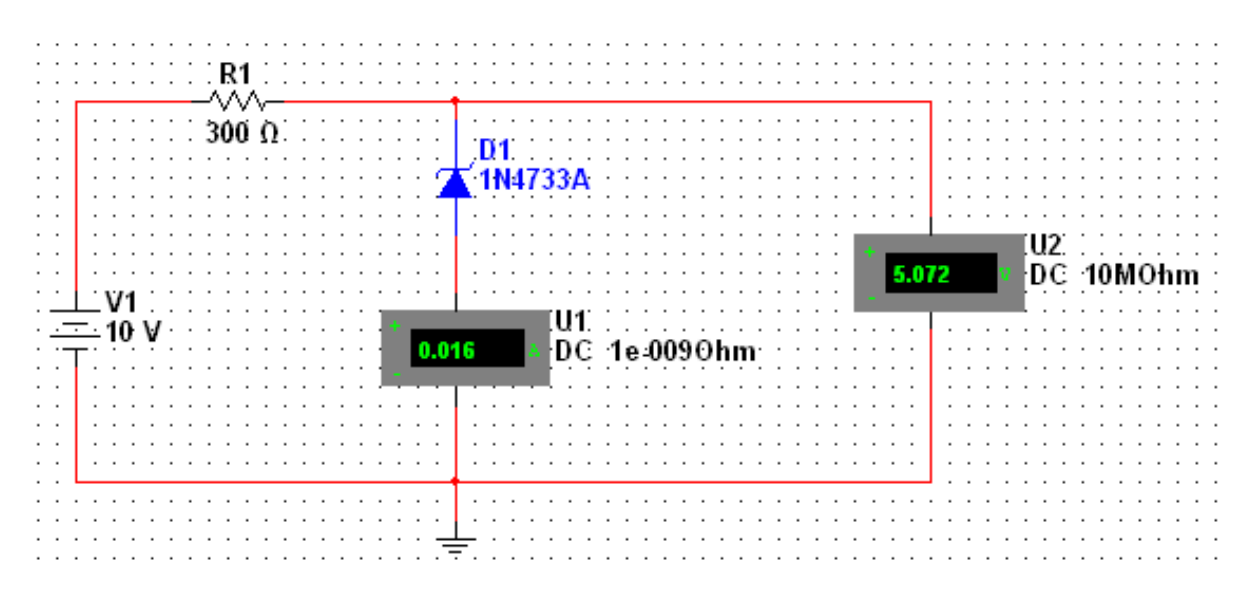

Рис. 3.3. Електрична принципова схема виміру вольт-амперної характеристики напівпровідникових стабілітронів

4. Побудувати та вивчити призначення всіх елементів схеми (рис. 3.4). Початкові значення потенціометрів дорівнюють 100%.

5. Зняти залежність струму стабілітрона, струму навантаження і вихідної напруги  $U_{cr}$  від опору навантаження  $R_{\rm H}$ . Для цього необхідно:

зафіксувати значення  $U_{\text{cr}}, I_{\text{cr}}, I_{\text{H}}$  у п'яти значеннях потенціометра  $R_3$  (0%, 25%, 50%, 75%, 100%);

 зробити такі ж виміри при мінімальному та середньому значеннях обмежувального опору (потенціометр  $R_2 = 0\%$  та 50%). Порівняти значення  $U_{cr}$  при  $R_{2max}$  і  $R_{2min}$ 

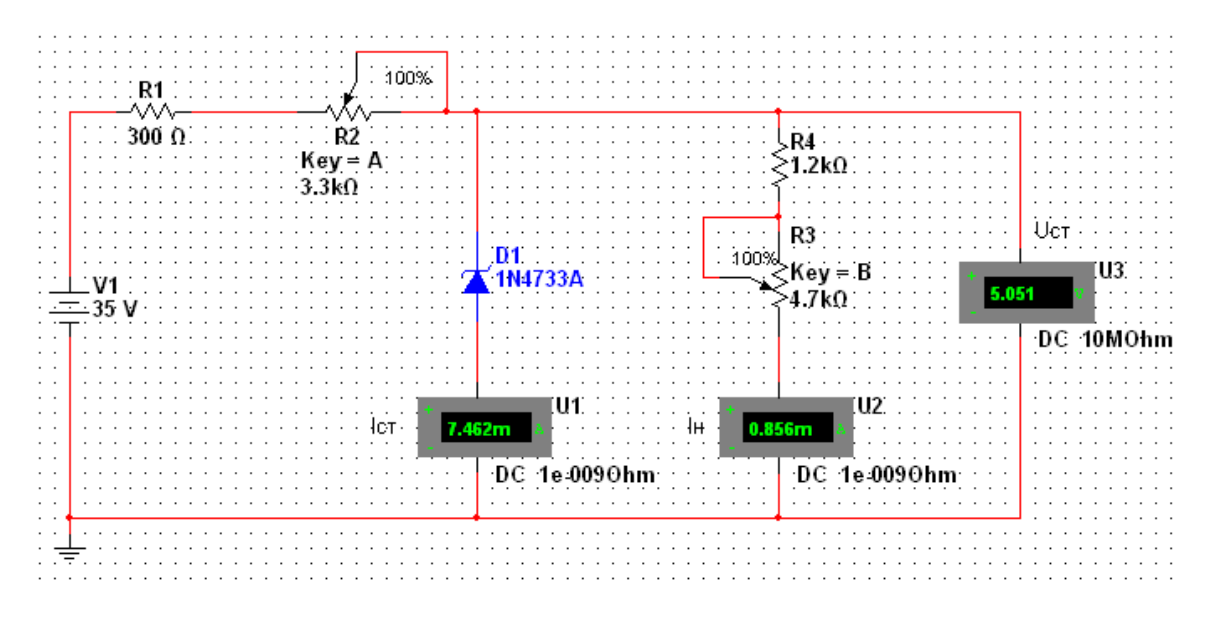

Рис. 3.4 Схема електрична принципова параметричного стабілізатора

6. Результати вимірів звести в таблиці.

7. Побудувати графіки залежностей:  $U_{\rm cr} = f(U_{\rm BX})$  i  $I_{\rm cr} = f(U_{\rm BX})$ ,  $I_{\rm H} = f(U_{\rm BX})$ ,  $U_{\rm cr} =$  $f(R_{\rm H})$ ,  $I_{\rm cr} = f(R_{\rm H})$ ,  $I_{\rm H} = f(R_{\rm H})$ , при  $R_{2max}$  і  $R_{2min}$ . Перший, другий, третій та четвертий, п'ятий, шостий графіки відповідно сполучаються.

8. Побудувати та вивчити призначення всіх елементів схеми (рис. 3.5). Початкові положення перемикачів «1». Напруга джерела сигналу повинна дорівнювати 3В.

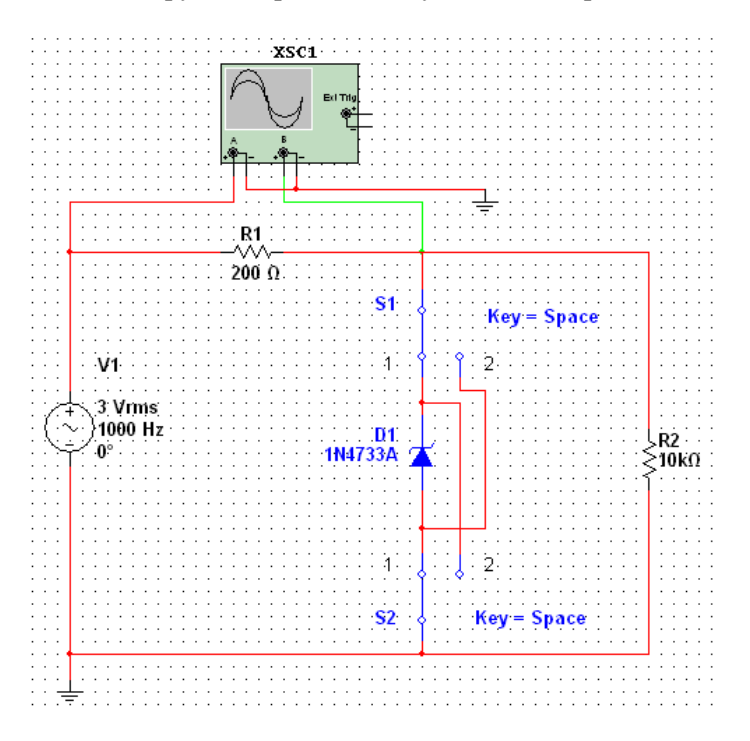

Рис. 3.5 Схема електрична принципова обмежувача на стабілітроні

9. Дослідити роботу одностороннього обмежувача. Для цього:

- увімкнути моделювання;
- зробити скріншот осцилограм вхідного і вихідного сигналів;
- визначити амплітуду вихідного сигналу;
- за допомогою клавіші «Space» змінити полярність увімкнення стабілітрона в контур;
- зробити скріншот осцилограми вихідного сигналу;
- вимкнути моделювання;
- збільшити амплітуду вхідного сигналу до 7 В і повторити всі вищевказані підпункти п. 9;
- занести результати в протокол.

10. Побудувати та вивчити призначення всіх елементів схеми (рис. 3.6). Напруга джерела сигналу повинна дорівнювати 4 В.

- 11. Дослідити роботу двохстороннього обмежувача. Для цього:
- увімкнути моделювання;
- зробити скріншот осцилограм вхідного і вихідного сигналів;
- визначити амплітуду вихідного сигналу;
- вимкнути моделювання;
- повторити всі вищевказані підпункти п. 10 при наступних напругах джерела вхідного сигналу: 6 В і 10 В;
- занести отримані дані в протокол.

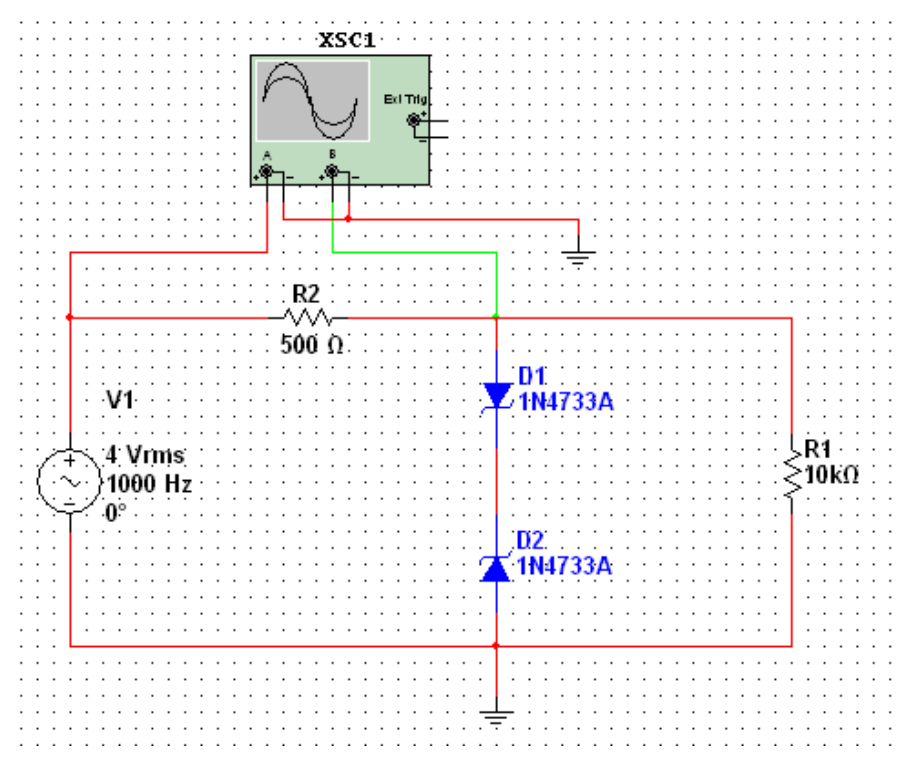

Рис. 3.6 Схема електрична принципова двохстороннього обмежувача на стабілітроні

12. Побудувати та вивчити призначення всіх елементів схеми параметричного стабілізатора (рис. 3.7). Обчислити та порівняти значення коефіцієнтів стабілізації за формулою (3.2) при значеннях потенціометра R2 0%, 50% та 100% його значення. Підключити навантажувальний резистор  $R_3 = 1$ кОм паралельно до стабілітрона D2 та знову обчислити такі ж коефіцієнти стабілізації. Результати занести до таблиці. Зробити висновки.

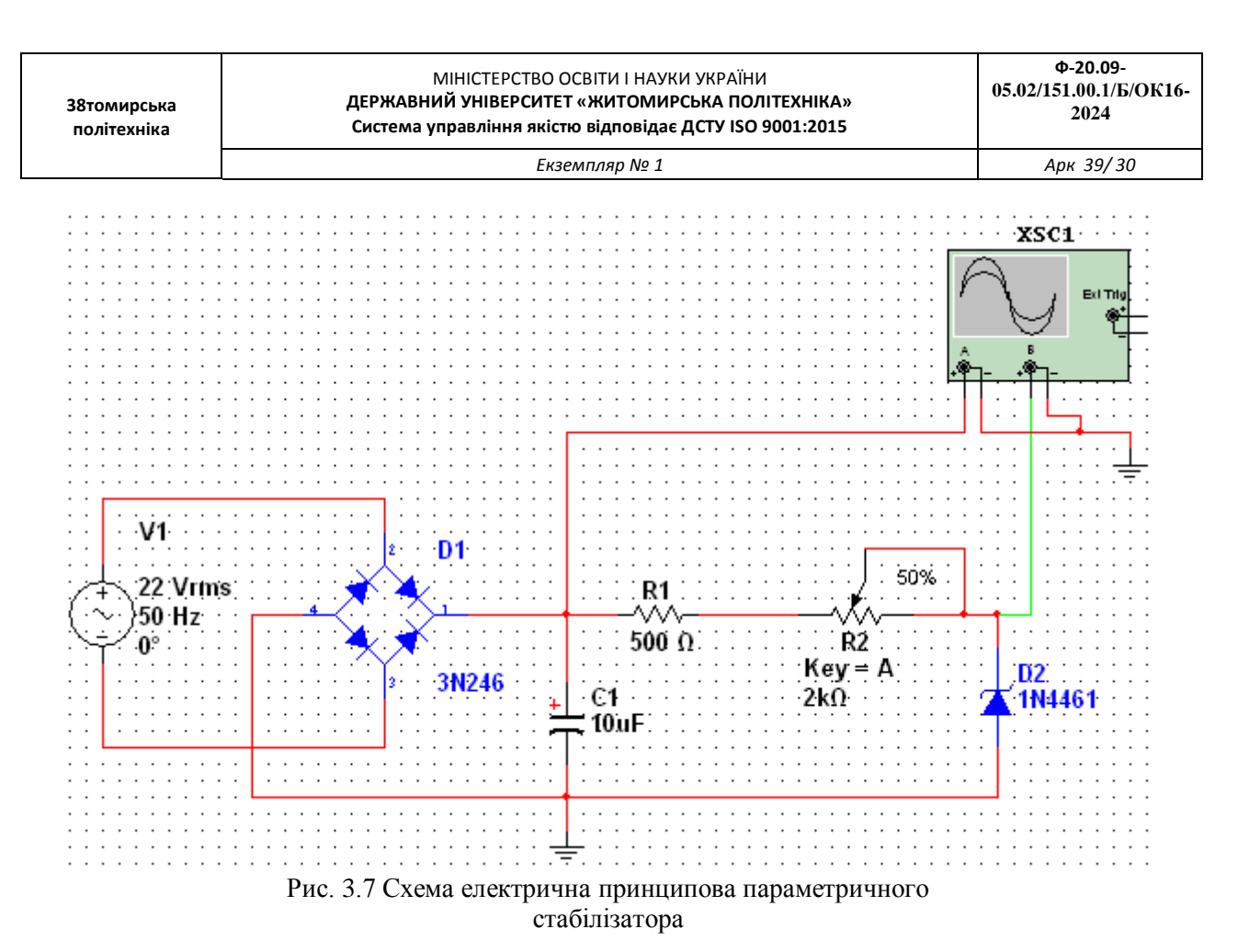

13. Вимкнути програму Multisim.

14. Проаналізувати отримані результати, зробити висновки й оформити протокол звіту.

#### **3.3. ОФОРМЛЕННЯ ЗВІТУ**

Звіт повинен містити:

.

мету лабораторної роботи;

 електричні параметри, СВАХ і граничні експлуатаційні дані досліджуваного типу стабілітронів (1N4733A);

- позначення і графічне зображення стабілітронів за стандартом;
- принципову електричну схему для дослідження стабілітронів;
- результати експериментальних досліджень у вигляді таблиць і графіків;
	- висновки, що базуються на аналізі отриманих результатів.

#### **3.4. КОНТРОЛЬНІ ЗАПИТАННЯ**

1. Охарактеризуйте види пробоїв напівпровідникових діодів.

- 2. При яких умовах можливий тунельний пробій?
- 3. Яка гілка ВАХ є робочою в стабілітронах і стабісторах?
- 4. Поясніть принцип дії параметричного стабілізатора.
- 5. Як відбувається стабілізація вихідної напруги при зменшенні вхідної?
- 6. Чому не змінюється напруга на стабілітроні при збільшенні струму навантаження?
- 7. Як обчислюється коефіцієнт стабілізації параметричного стабілізатора?

*Екземпляр № 1 Арк 39/ 31*

## **Лабораторна робота № 4 ДОСЛІДЖЕННЯ ОПЕРАЦІЙНОГО ПІДСИЛЮВАЧА**

**Мета роботи:** вивчення принципів роботи, головних параметрів та характеристик операційного підсилювача (ОП).

#### **ОСНОВНІ ТЕОРЕТИЧНІ ВІДОМОСТІ**

Досліджуваний підсилювач називається операційним тому, що він може використовуватись для виконання різних математичних операцій над сигналами: алгебраїчного додавання, віднімання, множення на постійний коефіцієнт, інтегрування, диференціювання, логарифмування і т.п. Операційним часто називають підсилювач напруги з великим коефіцієнтом підсилення, охоплений ланцюгом від'ємного зворотного зв'язку, який визначає основні якісні показники та характер виконуваних підсилювачем операцій. Сучасні ОП виконуються на базі інтегральних мікросхем операційного підсилювача ІМС ОП, до виводів якої, крім ланцюга від'ємного зворотного зв'язку, підключаються джерело живлення, вхідних сигналів, опору навантаження, ланцюги корекції частотних характеристик ОП в інтегральному виконанні та інші ланцюги.

ОП – це підсилювач постійного струму (ППС), його амплітудно-частотна характеристика не має завалу в області низьких частот, оскільки ОП не містить роз'єднувальних конденсаторів. Для того, щоб при відсутності вхідних сигналів потенціал виходу можна було звести до нуля (потенціалу землі), живлення ОП роблять двополярним та звичайно симетричним (наприклад, +/- 12,6 В).

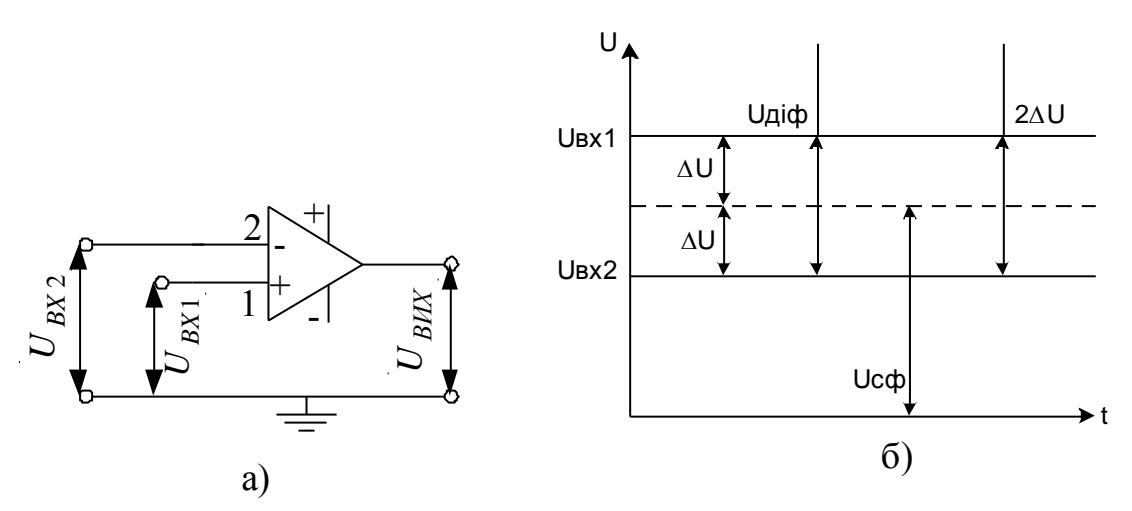

Рис. 4.1 - Умовне позначення ОП. Види вхідних напруг

На рис. 4.1,а показано умовне позначення ОП з одним виходом та двома входами: прямим та інверсним. Інверсний вхід позначають знаком інверсії (колом) або позначають знаком "-". Прямий вхід 1 не має знака інверсії або його позначають знаком "+". В загальному випадку на виводи ОП 1 та 2 надходять напруги U<sub>BX1</sub> та U<sub>BX2</sub>, які називають напругами загального виду. З них виділяють синфазний  $U_{C\Phi} = (U_{BX1} + U_{BX2})/2$  та диференційний  $U_{\text{A}} = U_{BX1} - U_{BX2}$  сигнали (рис.4.1,б). Відносно U<sub>СФ</sub> потенціал вхідного виводу 1 вище, а виводу 2 – нижче на значення  $\Delta U$ , а диференційний (різницевий) сигнал Uдиф = 2ΔU. Операційний підсилювач призначений для підсилення невеликого (диференційного) сигналу. Синфазний сигнал схемою ОП повинен бути максимально ослаблений. Вихідна напруга  $U_{BHX}$  знаходиться у фазі (синфазно) з напругою на вході 1  $U_{BX1}$ , та протифазно напрузі на вході 2  $U_{BX2}$ .

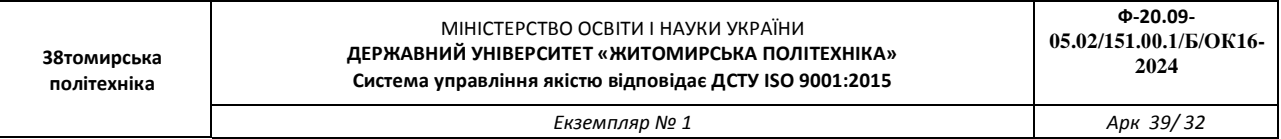

На рис. 4.2 зображено амплітудні характеристики ОП для випадків: а - вхідний сигнал подається на інверсний вхід 2, а неінверсний вхід 1 заземлений (U<sub>ВИХ</sub> протифазно U<sub>BX1</sub>); б – вхідний сигнал подається на неінверсний вхід 1, а інверсний вхід 2 заземлений (U<sub>ВИХ</sub> синфазно  $U_{BXI}$ ) Вихідна напруга  $U_{BHX}$  знімається відносно середньої точки джерела живлення. Якщо  $U_{BX}=0$ , то UВИХ=0, що відображує умови балансу ОП. При відсутності зовнішнього ланцюга зворотного зв'язку уклін амплітудних характеристик (рис.4..2) визначається коефіцієнтом підсилення напруги

ОП *диф вих*  $^{{\tiny\hbox{\scriptsize\it Uon}}\hspace{1pt}}{}^- \Delta U$ *U K*  $\Delta$  $\Delta$  $=\frac{\Delta C_{\text{aux}}}{\Delta C_{\text{aux}}}$ . Характерним для амплітудних характеристик ОП є наявність двох областей

насичення +UВИХНАС та –UВИХНАС, при досягненні яких вихідна напруга залишається незмінною і не залежить від змін вхідної напруги. ОП в інтегральному виконанні характеризується великим коефіцієнтом підсилення напруги, високим вхідним та низьким вихідним опором.

В залежності від того, на які входи ОП діють вхідні сигнали, розрізняють схеми підключення ОП в інтегральному виконанні: інвертуючі і (рис.4.3) і неінвертуючі (рис. 4.4). Ці схеми мають ряд загальних особливостей: 1- наявність елементів від'ємного зворотного зв'язку (ВЗЗ); 2 – при виводі аналітичних виразів для оцінки основних параметрів ОП приймають значення

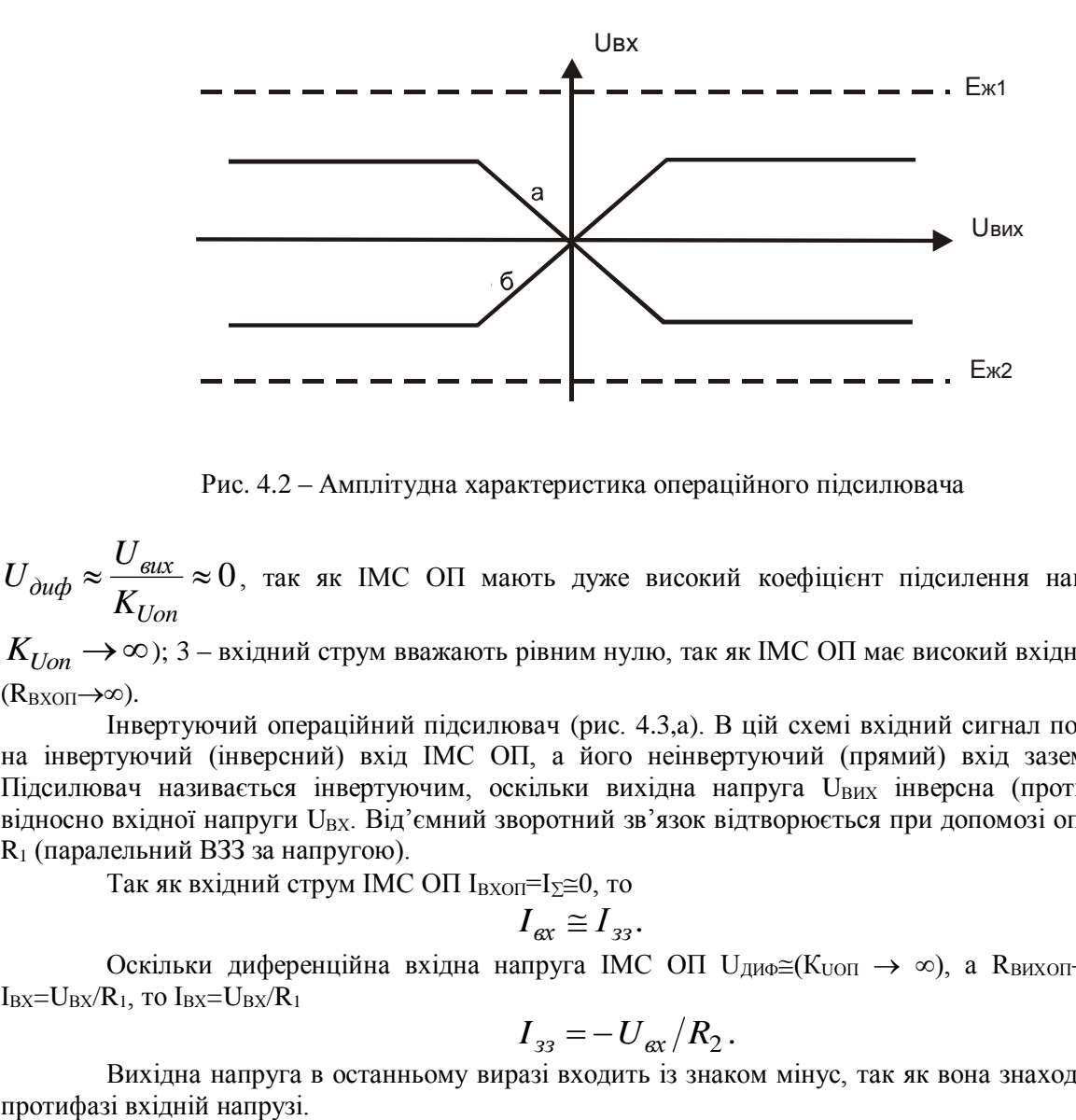

Рис. 4.2 – Амплітудна характеристика операційного підсилювача

 $\approx \frac{U_{\text{BUX}}}{I} \approx 0$ *Uon вих диф K U*  $U_{\dot{a}u\dot{b}} \approx \frac{U_{\dot{a}ux}}{V} \approx 0$ , так як IMC ОП мають дуже високий коефіцієнт підсилення напруги (

 $K_{Uon}\rightarrow \infty$ ); 3 – вхідний струм вважають рівним нулю, так як ІМС ОП має високий вхідний опір  $(R_{\text{BXOII}} \rightarrow \infty)$ .

Інвертуючий операційний підсилювач (рис. 4.3,a). В цій схемі вхідний сигнал подається на інвертуючий (інверсний) вхід ІМС ОП, а його неінвертуючий (прямий) вхід заземлений. Підсилювач називається інвертуючим, оскільки вихідна напруга U<sub>BИX</sub> інверсна (протифазна) відносно вхідної напруги U<sub>BX</sub>. Від'ємний зворотний зв'язок відтворюється при допомозі опору R<sub>2</sub>, R<sup>1</sup> (паралельний ВЗЗ за напругою).

Так як вхідний струм ІМС ОП  $I_{\text{BYOII}}=I_{\Sigma}\leq 0$ , то

$$
I_{\text{ex}} \cong I_{33}.\tag{4.1}
$$

Оскільки диференційна вхідна напруга ІМС ОП U<sub>ЛИФ</sub> $\cong$ (К<sub>UOП</sub>  $\rightarrow \infty$ ), а R<sub>ВИХОП</sub> $\rightarrow \infty$ , то  $I_{BX}=U_{BX}/R_1$ , то  $I_{BX}=U_{BX}/R_1$ 

$$
I_{33} = -U_{\text{ex}}/R_2. \tag{4.2}
$$

Вихідна напруга в останньому виразі входить із знаком мінус, так як вона знаходиться у

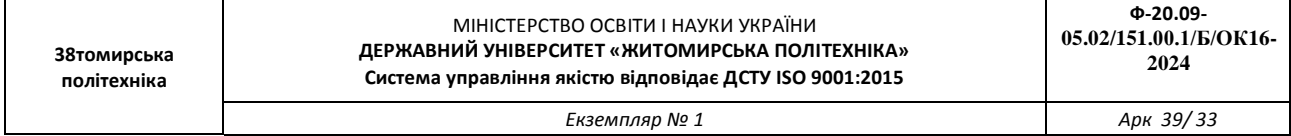

На основі співвідношень (4.1,4.2) одержимо вираз для визначення коефіцієнта підсилення напруг схемою інвертуючого ОП:

$$
K_U \quad - \quad - \quad R_2 / R_1 \tag{4.3}
$$

Якщо ввести позначення глибини ВЗЗ  $\beta_{\scriptscriptstyle 633} = R_{\scriptstyle 1}/(R_{\scriptstyle 1} + R_{\scriptstyle 2})$ , яка при виконанні умови  $R_2 >> R_1$  дорівнює  $\beta_{\rm\scriptscriptstyle B33} \approx R_1/R_2$ , то  $\,K_{U}\cong -\,I\big/\,\beta_{B33}$  , якщо  $R_1$ =R<sub>2</sub>, то  $K_{\rm UOII}$ =-1, ОП стає інвертуючим повторювачем напруги, у якого UBHX =- UBX. Вхідний опір інвертуючого ОП RBXOII = R1, а вихідний опір  $R'_{BHXOII} = R_{BHXOII}/(1 + \beta_{B33} K_U)$ .

Неінвертуючий вхід ІМС ОП через опір  $R_3$  з'єднаний з землею, тому його потенціал дорівнює нулю, а, відповідно, дорівнює нулю і потенціал інвертуючого входу, оскільки  $U_{\text{J}M0} \cong 0$ . Тому на входах цієї ІМС ОП синфазний сигнал відсутній. Оскільки R<sub>BX</sub> реальної мікросхеми ОП не дорівнює нескінченості, то через її входи протікають незначні вхідні струми, які при  $U_{BX}\cong 0$ можуть визвати помилкові зміни вихідного сигналу. Для їх компенсації необхідно забезпечити

рівність опорів входів ІМС ОП. Тому в схему вводиться опір  $\cdot_1$  +  $\mathbf{r}_2$ 1 2  $3 - \frac{R_1 + R_2}{R_1 + R_2}$  $R_1 \cdot R$ *R*  $\overline{+}$ .  $=\frac{n_1 n_2}{n_1 n_2}.$ 

Інвертуючий ОП (рис. 4.3,a) може використовуватись для зміни масштабу вхідної напруги множенням її на постійний коефіцієнт (-R<sub>2</sub>/R<sub>1</sub>), а також для алгебраїчного додавання вхідних сигналів (як аналоговий суматор рис. 4.3,б). Напруга на виході такої схеми

 $U_{BUX} = -(R_2/R_1)(U_1 + U_2 + U_3 + ... + U_H)$ якщо R1=R2=R, то  $U_{\mathit{BIIX}} = -(U_1 + U_2 + U_3 + ... + U_H)$  .

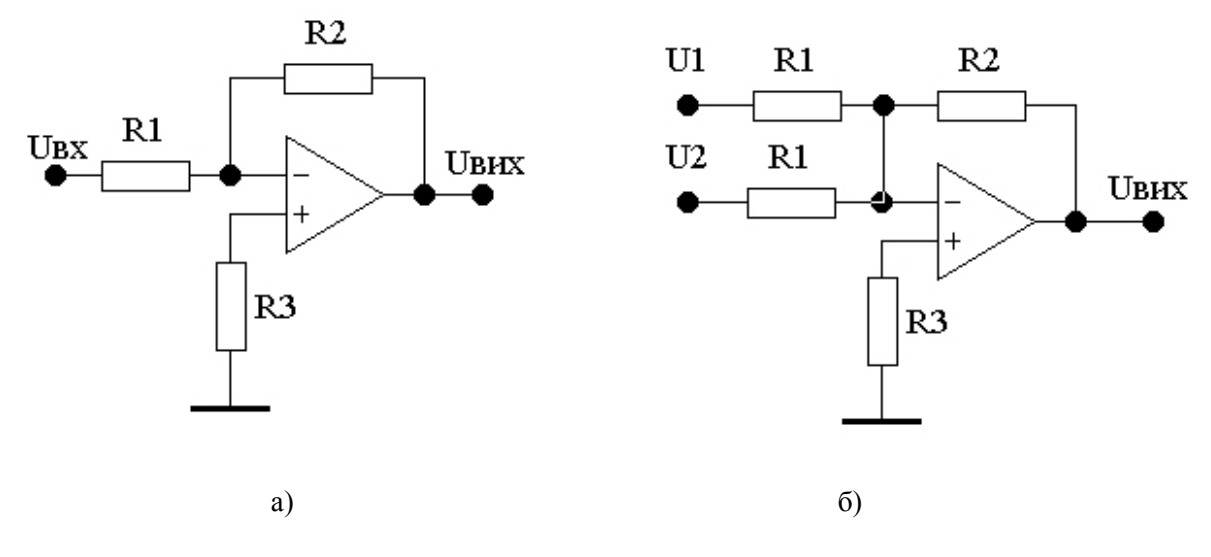

Рис. 4.3 - Інвертуюча схема ввімкнення операційного підсилювача (a), аналоговий суматор (б)

Неінвертуючий операційний підсилювач (рис. 4.4). У цій схемі вхідний сигнал подається на неінвертуючий вхід ІМС ОП. На його інвертуючний вхід за допомогою подільника вихідної напруги, виконаного на опорах R<sub>1</sub> і R<sub>2</sub>, подається напруга ВЗЗ Uвзз=UвихR<sub>2</sub>/(R<sub>1</sub>+R<sub>2</sub>). У схемі діє послідовний ВЗЗ за напругою, глибина якого

$$
\beta = \frac{R_2}{R_1 + R_2},\tag{4.4}
$$

а диференційна напруга, прикладена до ІМС ОП U<sub>ДИФ</sub>=U<sub>BX</sub>-U<sub>B33</sub>.

Оскільки коефіцієнт підсилення напруги ІМС ОП  $K_U \cong \infty$ , то  $U_{\text{A}}W \cong 0$  та  $U_{BX} \cong U_{B33} = (U_{BUX} R_2) / (R_1 + R_2)$ 

Із цього співвідношення витікає, що коефіцієнт підсилення напруги схемою неінвертуючого ОП

$$
K_{UOII} = (R_1 + R_2)/R_2 = 1 + (R_1/R_2) = 1/\beta_{B33},
$$
\n(4.6)

(4.5)

Вхідний опір неінвертуючого ОП  $R'_{\mathit{BXOII}} = R_{\mathit{BXOII}} \big( 1 + \beta_{\mathit{B33}} K_U \, \big)$ , а вихідний опір  $R'_{\textit{BIIXOII}} = R_{\textit{BXOI}} \left/ \left( 1 + \beta_{\textit{B33}} K_{U} \right. \right)$ 

У цьому ввімкненні ІМС ОП потенціали його входів залишаються приблизно однакові, оскільки U<sub>ДИФ</sub>≅0, і дорівнюють значенню U<sub>BX</sub>, тобто на входах ІМС ОП діє синфазний сигнал, значення якого близьке до U<sub>BX</sub>. При виконанні умови R<sub>1</sub>=0, R<sub>2</sub> $\approx$ , вираз (6) прийме вигляд

$$
K_{U O II} = 1,
$$

тобто операційний підсилювач буде виконувати функцію неінвертуючого повторювача напруги, у якого  $U_{\text{BUX}} = U_{\text{BX}}$  (рис. 4.4,6).

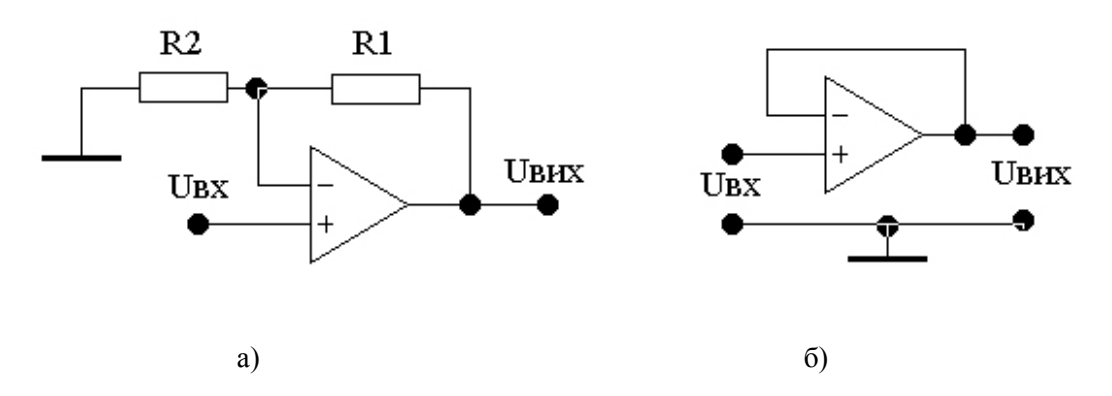

Рис. 4.4 - Неінвертуюча схема ввімкнення операційного підсилювача (a), неінвертуючий повторювач напруги (б)

#### **ПОРЯДОК ВИКОНАННЯ РОБОТИ**

1. Запустити програму Multisim.

2. Для дослідження неінвертуючого операційного підсилювача побудувати схему, наведену на рис. 4.5.

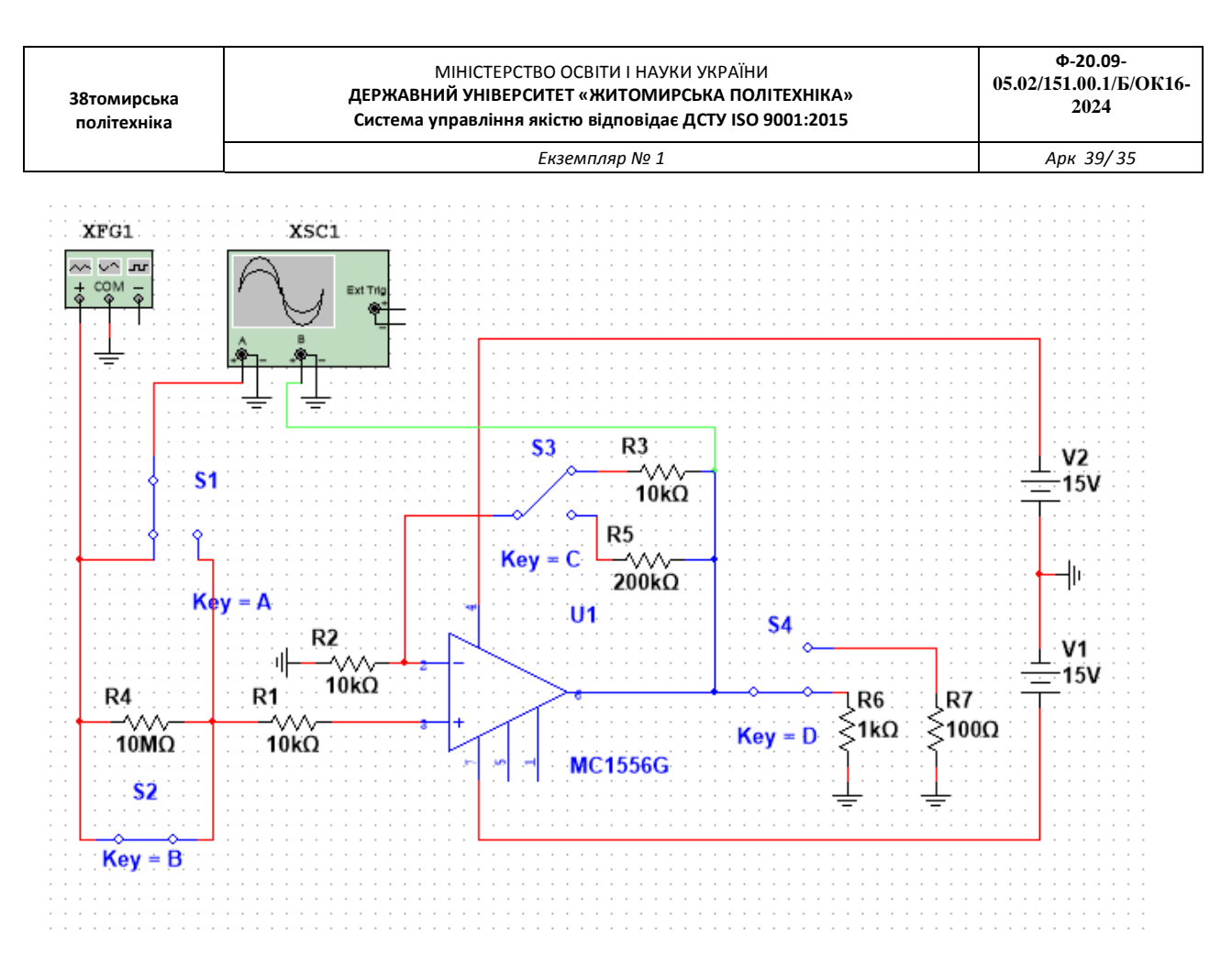

Рис. 4.5. Схема дослідження неінвертуючого підсилювача

3. На частоті f = 1 кГц зняти і побудувати амплітудні характеристики неінвертуючого підсилювача при різних опорах зворотного зв'язку.

Для цього заповнити таблицю 4.1 (Rн = 1 кОм). Початкове значення Uвх = 10 мВ.

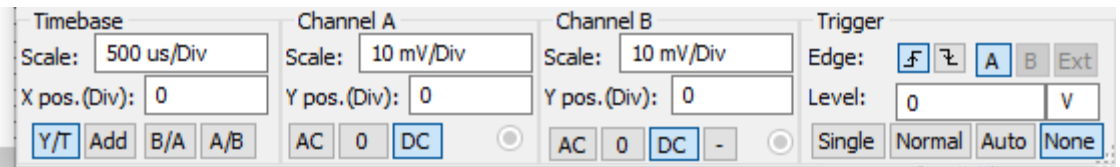

На основі отриманих показів побудувати графіки амплітудних характеристик, зробити висновки.

Таблиця 4.1 – Амплітудні характеристики неінвертуючого підсилювача

| UBX                            |  |  |  |  |
|--------------------------------|--|--|--|--|
| Uвих, $B$ ;                    |  |  |  |  |
| $R_{33} = 10 \text{ kOM}$      |  |  |  |  |
|                                |  |  |  |  |
| Uвих, B;<br>$R_{33} = 200$ кОм |  |  |  |  |

4. На частоті  $f = 1$  к $\Gamma$ ц виміряти вхідний Rвх і вихідний Rвих опори неінвертуючого підсилювача при різних опорах зворотного зв'язку.

При вимірюванні вхідного опору неінвертуючого підсилювача задати ЕРС джерела сигналу, що дорівнює 1 В, послідовно з резистором R1 слід включити (розімкнути) додатковий резистор R4 опором 10 МОм. При вимірі вихідного опору підсилювачів резистор R4 замкнути.

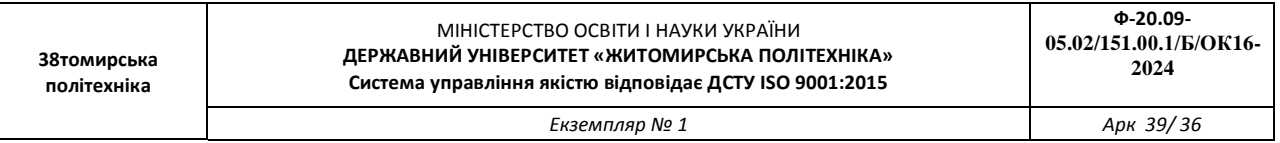

5. Для дослідження інвертуючого операційного підсилювача побудувати схему, наведену на рис. 4.6.

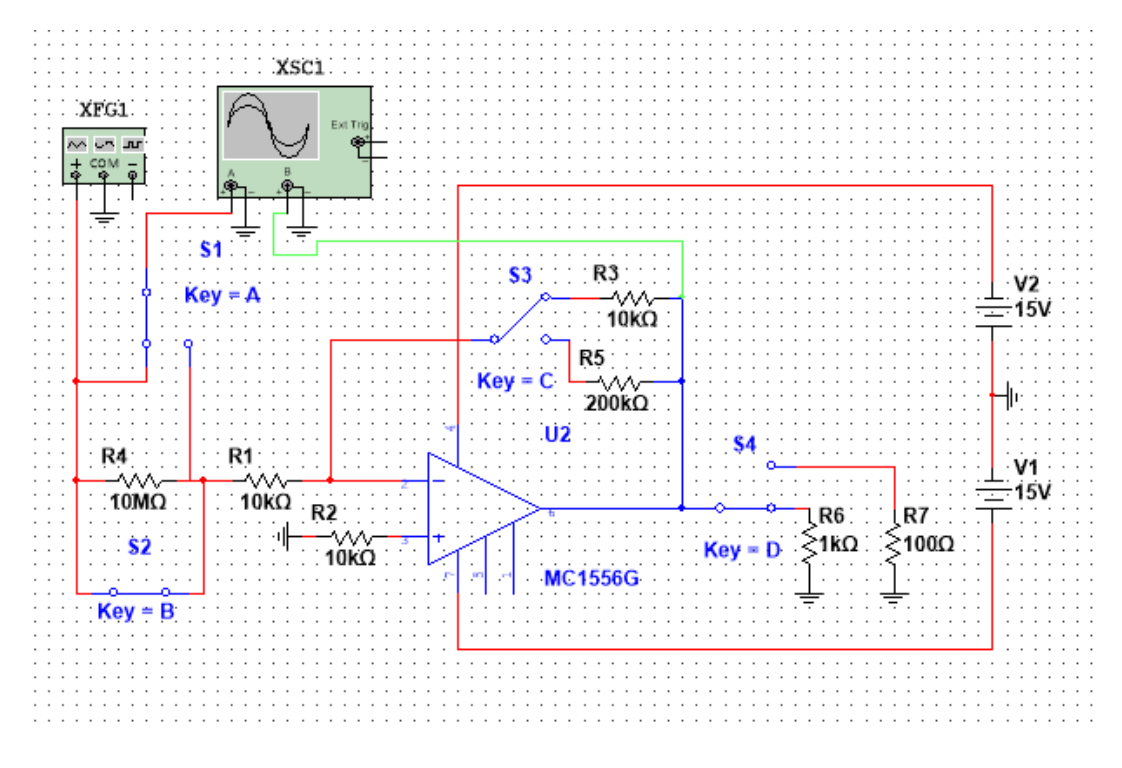

Рис.4. 6. Принципова схема інвертуючого підсилювача

6. На частоті  $f = 1$  к $\Gamma$ и зняти і побудувати амплітудні характеристики інвертуючого підсилювача при різних опорах зворотного зв'язку.

Для цього заповнити таблицю 4.2 (Rн = 1 кОм). Початкове значення Uвх = 10 мВ.

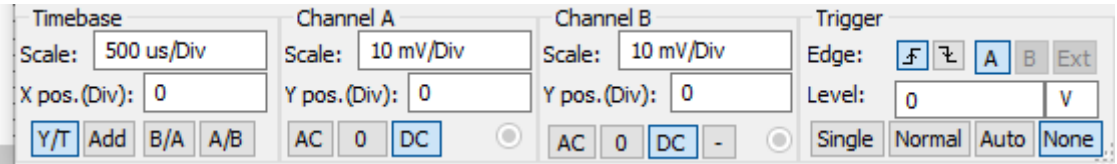

На основі отриманих показів побудувати графіки амплітудних характеристик, зробити висновки.

Таблиця 4.2 – Амплітудні характеристики інвертуючого підсилювача

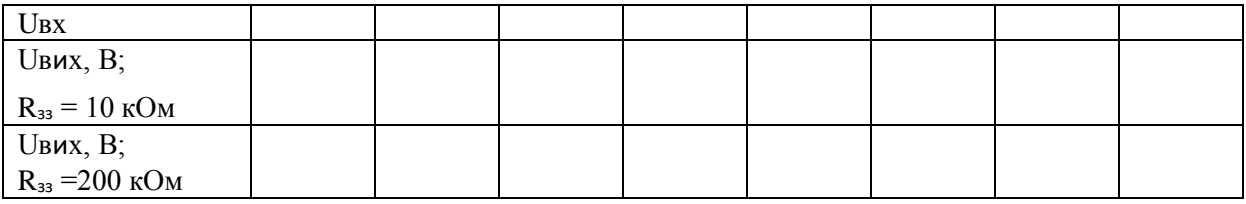

7. На частоті f = 1 кГц виміряти вхідний Rвх і вихідний Rвих опори інвертуючого підсилювача при різних опорах зворотного зв'язку.

При вимірюванні вхідного опору інвертуючого підсилювача задати ЕРС джерела сигналу, рівну 1 В, послідовно з резистором R1 слід включити (розімкнути) додатковий резистор R4 опором 10 МОм. При вимірі вихідного опору підсилювачів резистор R4 замкнути.

8. Зняти та побудувати амплітудно-частотні характеристики інвертуючого

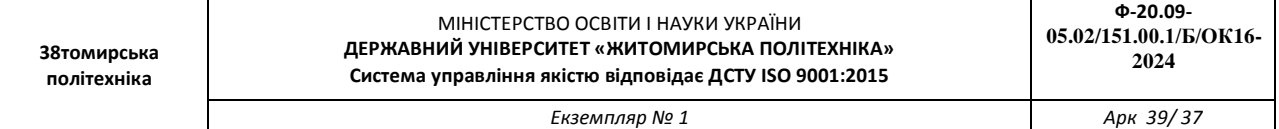

підсилювача при різних опорах зворотного зв'язку.

Заповнити таблицю 4.3 (Rн = 1 кОм). При знятті АЧХ інвертуючого підсилювача значення Uвх визначається по середині прямолінійної ділянки амплітудної характеристики. За підсумками отриманих показань будуються графіки АЧХ.

Таблиця 4.3 Амплітудно-частотна характеристика інвертуючого підсилювача

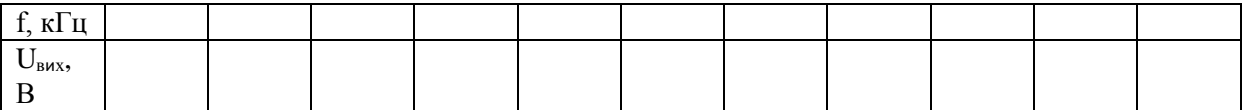

#### **Контрольні запитання**

1. Дайте характеристику призначення, параметрів, характеристик та особливості використання ОП.

2. Приведіть схеми інвертуючого та неінвертуючого та ввімкнення ІМС ОП визначте їх основні параметри та дайте порівняльну характеристику.

3. Дайте характеристику неінвертуючого та і інвертуючого повторювача напруги та приведіть їх схемну реалізацію.

4. Як визначається вхідний і вихідний опір неінвертуючого операційного підсилювача.

5. Як визначається вхідний і вихідний опір неінвертуючого операційного підсилювача.

**38томирська політехніка**

*Екземпляр № 1 Арк 39/ 38*

# **ДОДАТОК А РЯДИ НОМІНАЛЬНИХ ОПОРІВ (ЄМНОСТЕЙ)ТА ЇХ ДОПУСКІВ**

Номінальний опір (ємність) - значення опору резистора (ємності конденсатора), на які розрахований відповідний виріб і яке на ньому позначене або вказане у нормативній документації, що супроводжує його. Номінальні значення опорів (ємностей), які випускає вітчизняна промисловість та зарубіжні фірми, стандартизовані і зведені у сім рядів: E3; E6; E12; E24; E48; E96; E192. Для конденсаторів значної ємності (більш 1...10 мкФ) номінали можуть встановлюватись поза рядів Е і залежати від типу конденсатора.

Ряди Е являють собою десяткові ряди геометричної прогресії із знаменником прогресії, що дорівнює  $q^{1/N}$ , де N - номер ряду. Цифра після букви Е (номер ряду) вказує кількість номінальних величин у кожному десятковому інтервалі. Наприклад, ряд Е6 містить шість значень номінальних опорів (ємностей) у кожній декаді, які відповідають числам 1,0; 1,5; 2,2; 3,3; 4,7; 6,8 або числам, які отримані шляхом ділення або множення цих чисел на 10<sup>n</sup>, де n - ціле додатне або від'ємне число. Значення номінальних чисел для рядів, які найбільш використовуються, наведені у табл. А1.

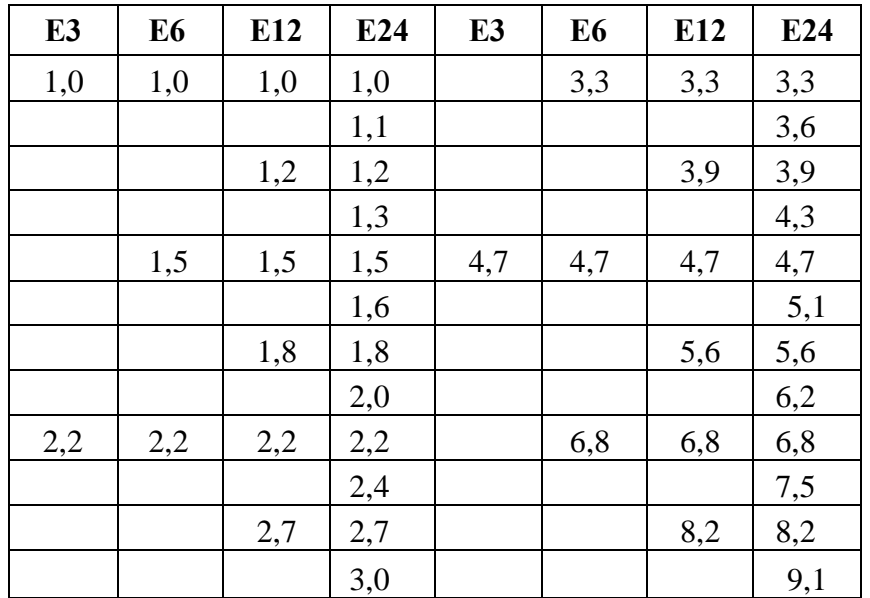

Таблиця А.1.

Фактичні значення опорів (ємностей) можуть відрізнятися від номінальних у межах допустимих відхилень. Ряд допустимих відхилень також нормований. Допуски на номінали опору наводяться у відсотках і обираються у відповідності з рядом:

 $\pm 0.001$ ;  $\pm 0.002$ ;  $\pm 0.005$ ;  $\pm 0.01$ ;  $\pm 0.02$ ;  $\pm 0.05$ ;  $\pm 0.1$ ;  $\pm 0.25$ ;  $\pm 0.5$ ;  $\pm 1.0$ ;  $\pm 2.0$ ;  $\pm 5.0$ ;  $\pm 10$ ;  $\pm 20$ ;  $\pm 30$ .

Для резисторів ряду Е3 допуск ±30%; E6 - ±20%; E12 - ±10%; E24 - ±5%

Допуски на номінали ємностей конденсаторів вказуються у відсотках і обираються ІЗ ряду:  $\pm 0,1; \pm 0,25; \pm 0,5; \pm 1; \pm 2; \pm 10; \pm 20; \pm 30; 0 + 50; -10 + 30; -10 + 50; -10 + 100; -20 + 50; -20 + 80.$ 

Величина допуску, яка використовується, визначається не лише рядом номіналів (рядом **Е**), а також i типом конденсатора. Для конденсаторів із номінальними ємностями нижче 10 пФ відхилення, які допускаються, вказуються у абсолютних значеннях:  $\pm 0,1$ ;  $\pm 0,25$ ;  $\pm 0,5$  та  $\pm 1$ п $\Phi$ .

*Екземпляр № 1 Арк 39/ 39*

### **ДОДАТОК Б**

### **ДЖЕРЕЛА ЕЛЕКТРОЖИВЛЕННЯ**

Номінальне значення напруги живлення постійного струму (у вольтах - В) повинне обиратися із слідую чого ряду:

0,25; 0,4; 0,6; 1,2; 2,4; 3,0; 4,0; 5,0; 6,0; 6,3; 9,0; 10,0; 12,0 (12,6); 15,0; 20,0; 24,0; 27,0; 30,0; 40,0; 48,0; 60,0; 80,0; 100 (125); 150; 200; 250 (300); 400 (500); 600; 800; 1000; 1250; 1500; 2000; 2500; 3000; 4000; 5000; 6000; 8000.

За вихідною потужністю джерела поділяють на мікропотужні (до 1 Вт), малої потужності (1...10 Вт), середньої потужності (10...200 Вт),підвищеної потужності (100... 1000 Вт) та великої потужності (більше1000 Вт). Вихідні напруги до 100 В називають низькими, від 100 до 1000 Вт - середніми та більше 1000 В - високими.